# **VR [FOR](https://yorku.libcal.com/event/3679634?hs=a) [FIRST-TIMERS](https://yorku.libcal.com/event/3679634?hs=a)**

Workshop by the Media Creation Lab team

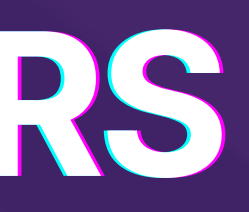

# $\mathbf{A}$ genda + what is Virtual Reality

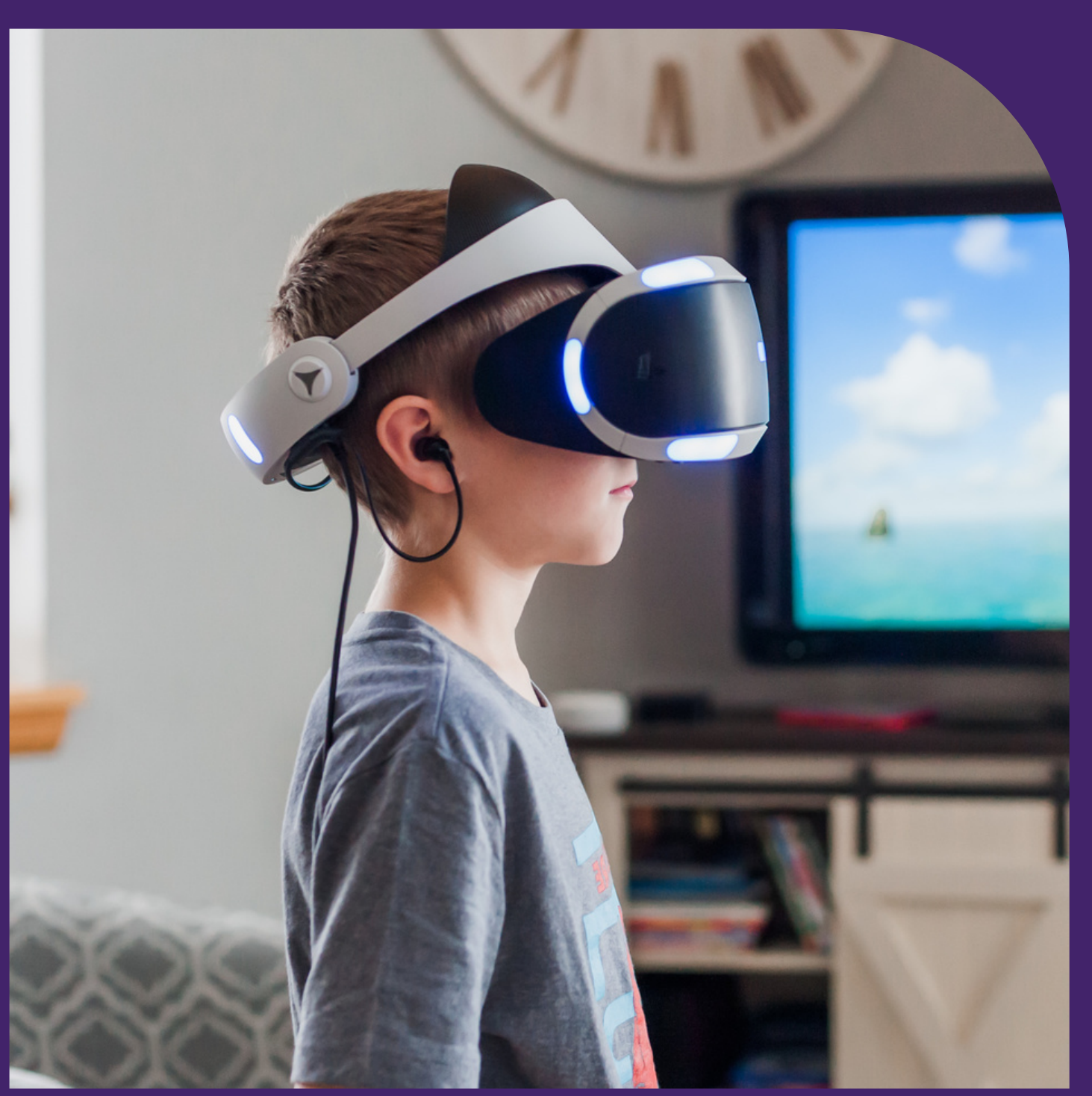

#### **Introduction to VR**

- 
- **Humanistic Overview**
- **Types of VR Experiences**
- **VR Applications and Considerations**

#### **Introduction To Oculus Quest**

- **The Oculus Quest**
- **Using the Oculus Quest**
	- **Strategies for Motion Sickness**
	- **Headset**
	- **Controllers**
	- **Guardian: Stationary**
	- **Guided Non-Interactive Activity**
	- **Guided Interactive Activity**
- **Questions**
- **Media Creation Lab**

# **INTRODUCTION TO VR**

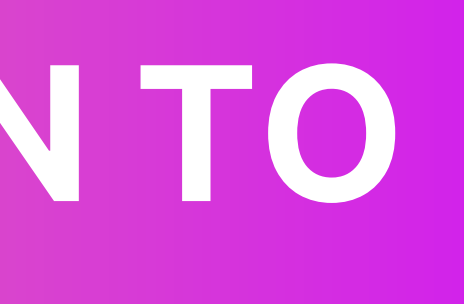

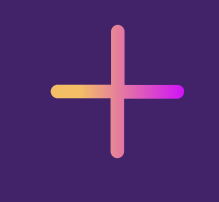

## **What is Virtual reality?**

*An artificial environment that is experienced through sensory stimuli (such as sights and sounds) provided by a computer and in which one's actions partially determine what happens in the environment* (Merriam-Webster, n.d.)

#### **We can distill this definition:**

*An artificial environment that is experienced through sensory stimuli (such as sights and sounds) provided by a computer and in which one's actions partially determine what happens in the environment*

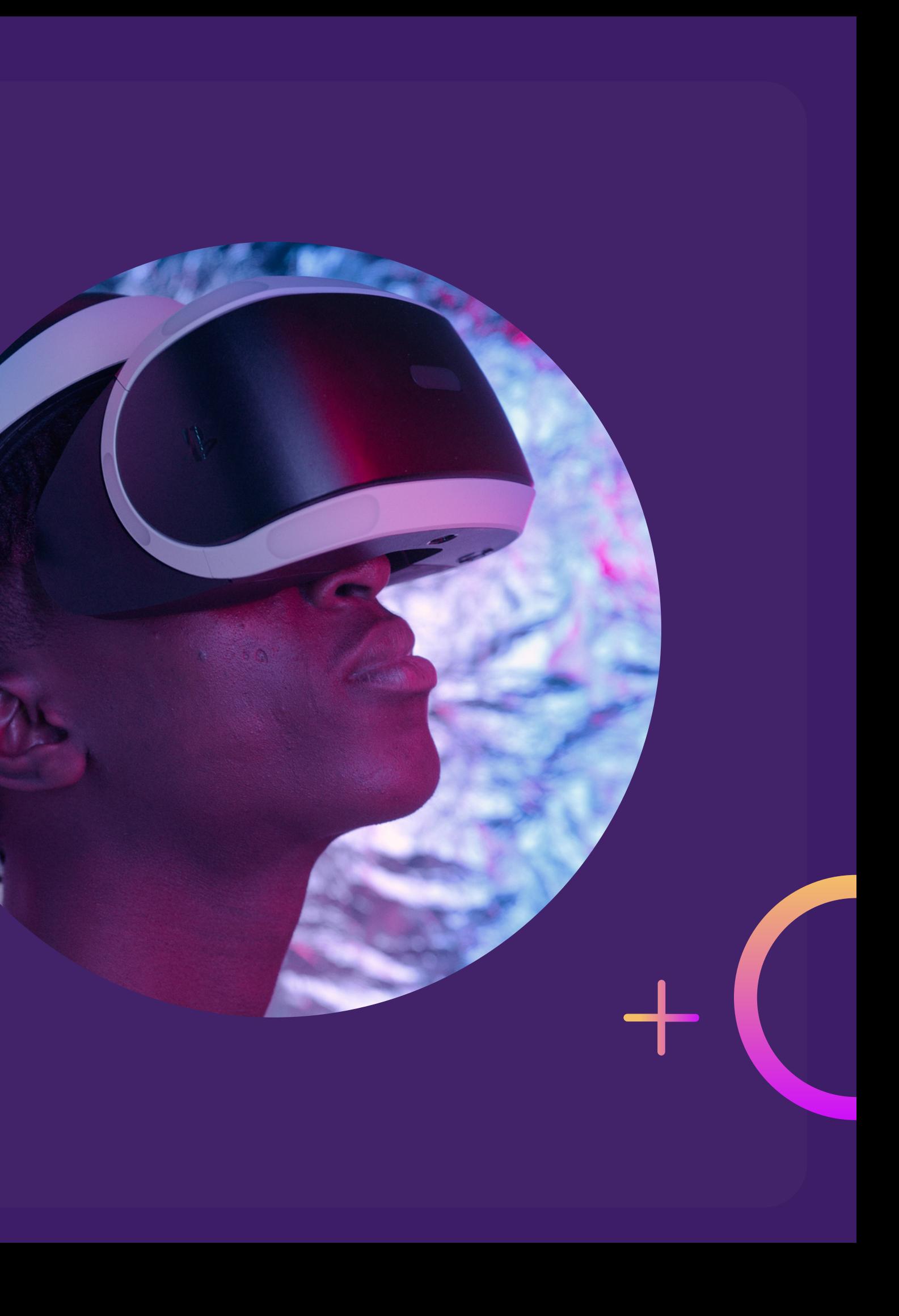

## **What is Virtual reality?**

Virtual reality is present in all storytelling (displaced communication), a fundamental and uniquely human activity.

It puts the listener, reader, viewer, or player **in a different place (time/space)**.

We'll focus on experiences in which the presented place (real/artificial) is essential to the intended experience.

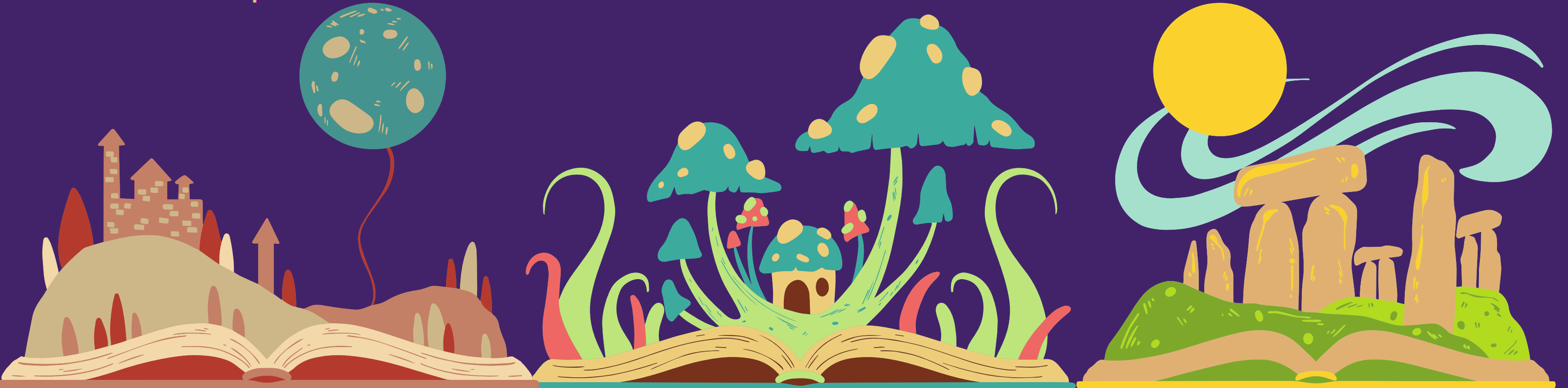

#### **EARLY 3D**

- 1788: Panorama
- 1838: Stereoscope
- 1939: Vitarama aka Cinerama
- 1939-1945: Flight sims
- 1940s-1950s: "Whirlwind" & "SAGE"

(Barker, n.d.)

#### **WAR**

- 1960: HCI
- 1962:
- Sensorama
- 1964: " ultimate display "
- c 1967: HMD
- 1970s: 3D models

(Teslasuit, 2017)

#### **VISIONARIES**

- 1970s-1980s:
	- Data gloves
- Mid-1980s: NASA VIEW,
	- " virtual reality "
- 1980s-1990s: Rise & fall

# **Humanistic Overview Our History**

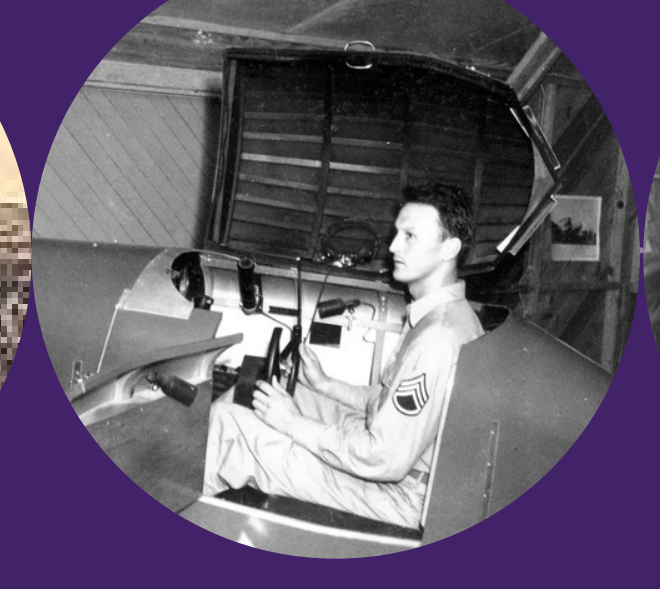

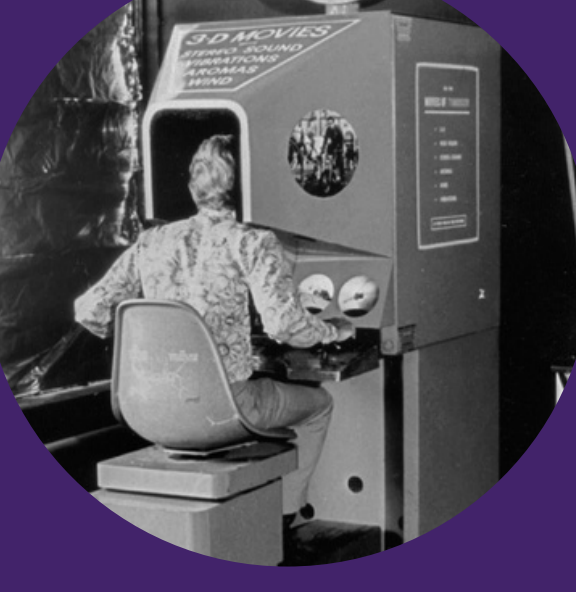

(Heilig, 2014)

#### **BOOM-BUST**

(Scientific American, 1987)

#### **STEADY ADVANCEMENTS**

1990s: *Doom*, online role-playing games; science/medicine applications (QuasarTE, 2010)

**STEADY REVIVAL**

- 2000s: Wii, PS Move, Xbox Kinect
- 2012: Oculus Rift

(Evan-Amos, n.d.)

(Lowood, 2022; Virtual Reality Society, 2019)

### **VR Experience Labelling**

- **Extent of illusion** of 'being there' (telepresence) (Lowood, 2022) 1.
	- Highest level: HMD obscuring real world & showing (realistic) 3D visuals

o Highest level: Motion controllers allowing immediate/obvious (true-to-life) actions

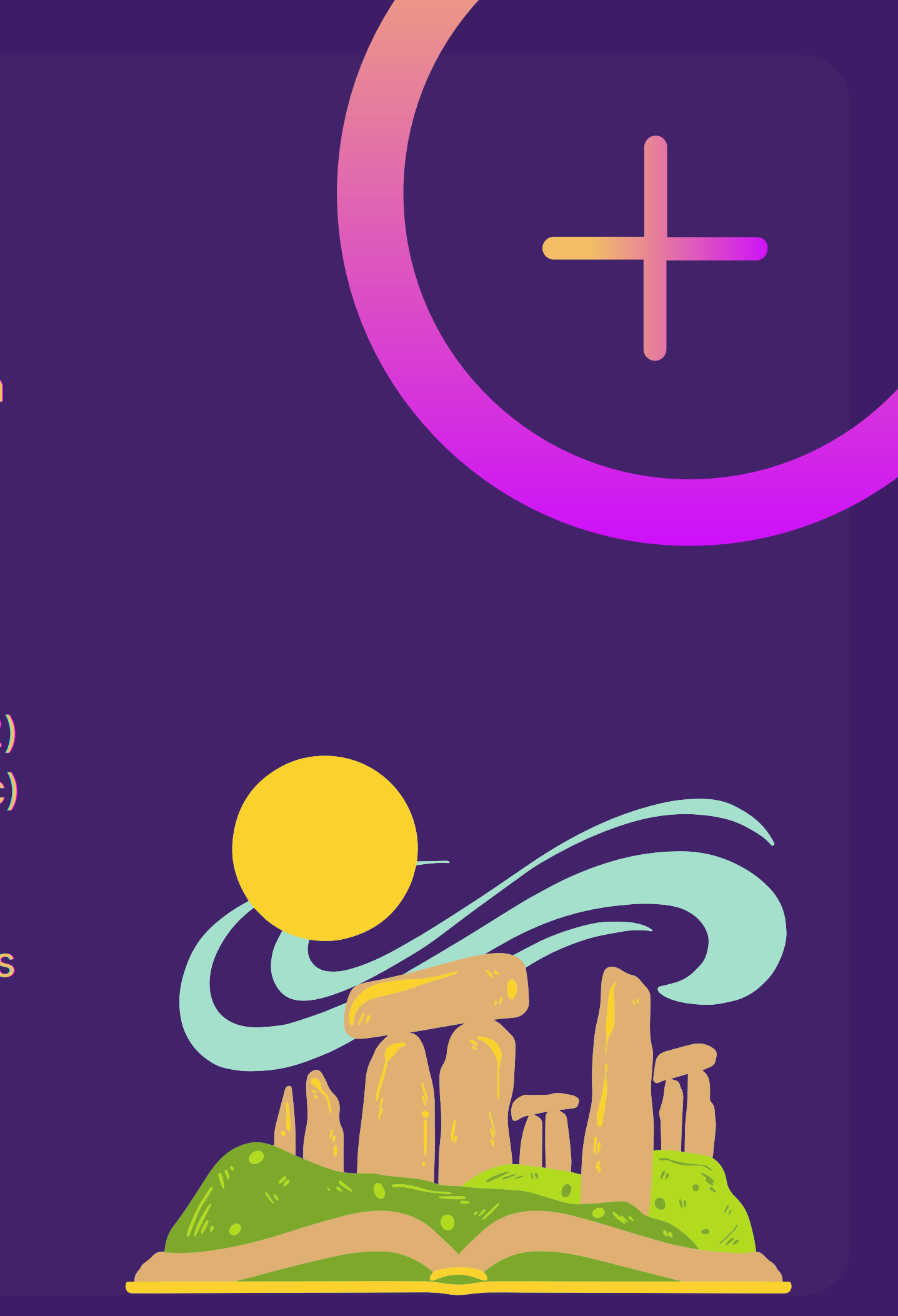

#### **Extent of interactivity** with/within world (agency) 2.

People usually label VR experiences based their **level of immersion and/or interactivity** (low/minimal, partial, high/full).

The immersivenesss of an experience is subjective.

#### However, its main determinants/dimensions are

### **VR Experiences Context/Scope**

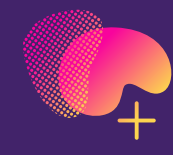

**Standalone or shared (live world)**

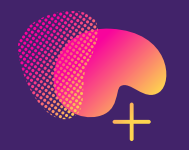

**Computer-generated basis or real-world basis (augmented reality)**

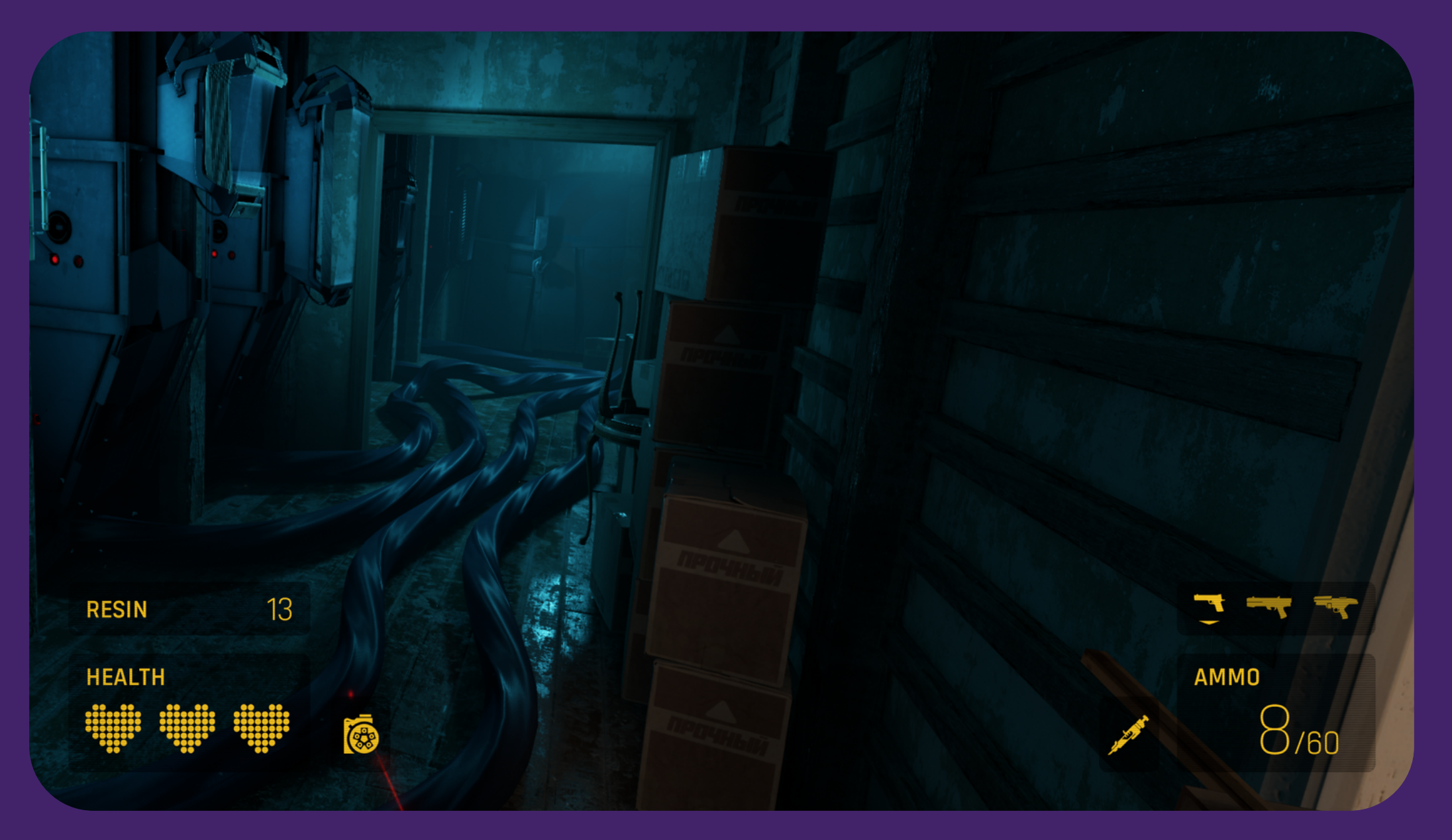

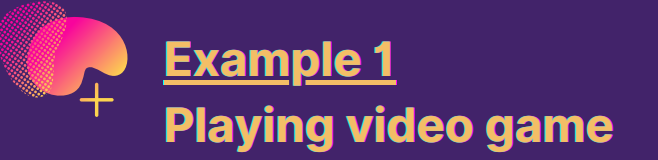

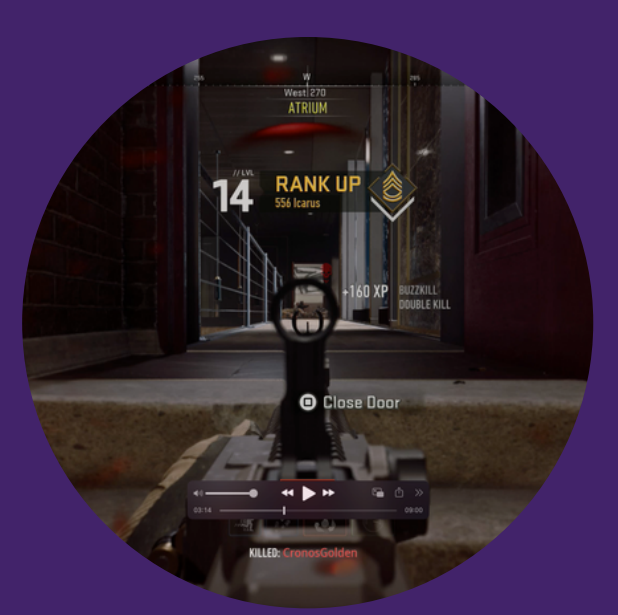

**Example 3 Viewing movie within VR headset with surround sound**

**Example 4 Playing game within VR headset and motion controls**

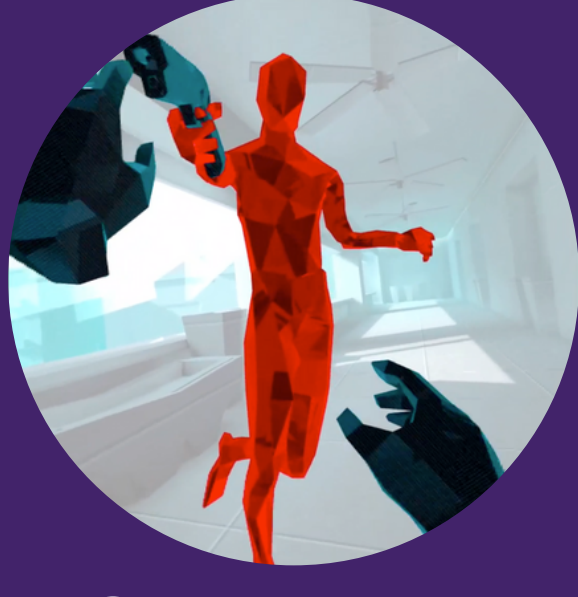

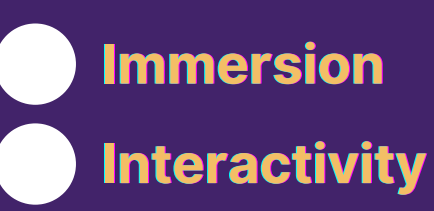

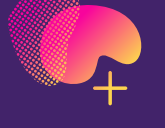

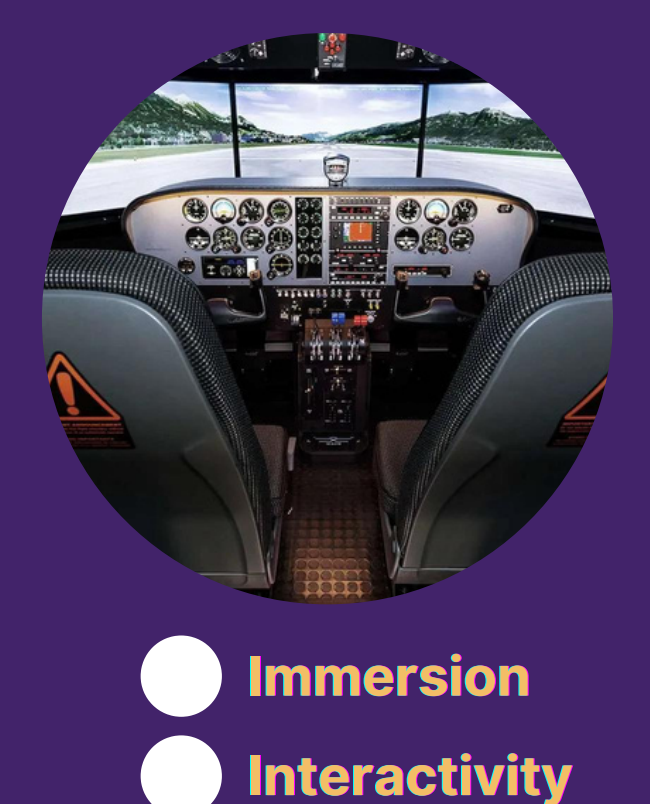

**Immersion Interactivity**

**Immersion Interactivity**

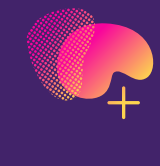

**Example 2 Using vehicle simulator (physical controls, no HMD)**

# **VR Experiences Spectrum of immersiveness/interactivity**

**LOW MEDIUM HIGH**

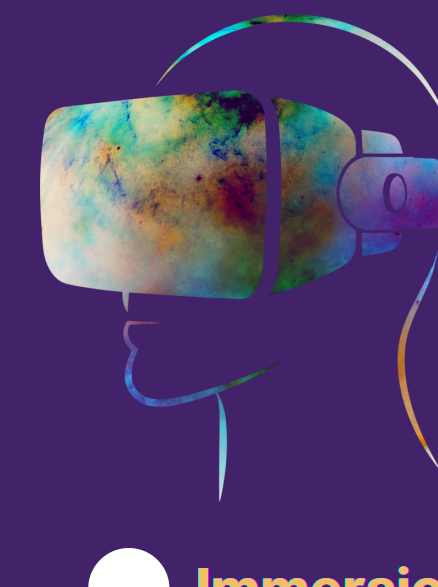

# **VR IN** *YOUR* **FIELD OF WORK/STUDY?**

### **Virtual Reality Applications & Considerations**

- Not commercial viable yet (e.g. Leswing, 2022)
- Not economically accessible to all
- Not adaptable yet (e.g. Ugolik Phillips, 2020)
	- o Compare with video-game industry:
		- **Xbox Adaptive Controller**
		- *The Last of Us Part II*
		- **Game Acessibility Guidelines**
- Privacy/security issues (e.g. Everson Layden, 2022; Vittorio, 2022)

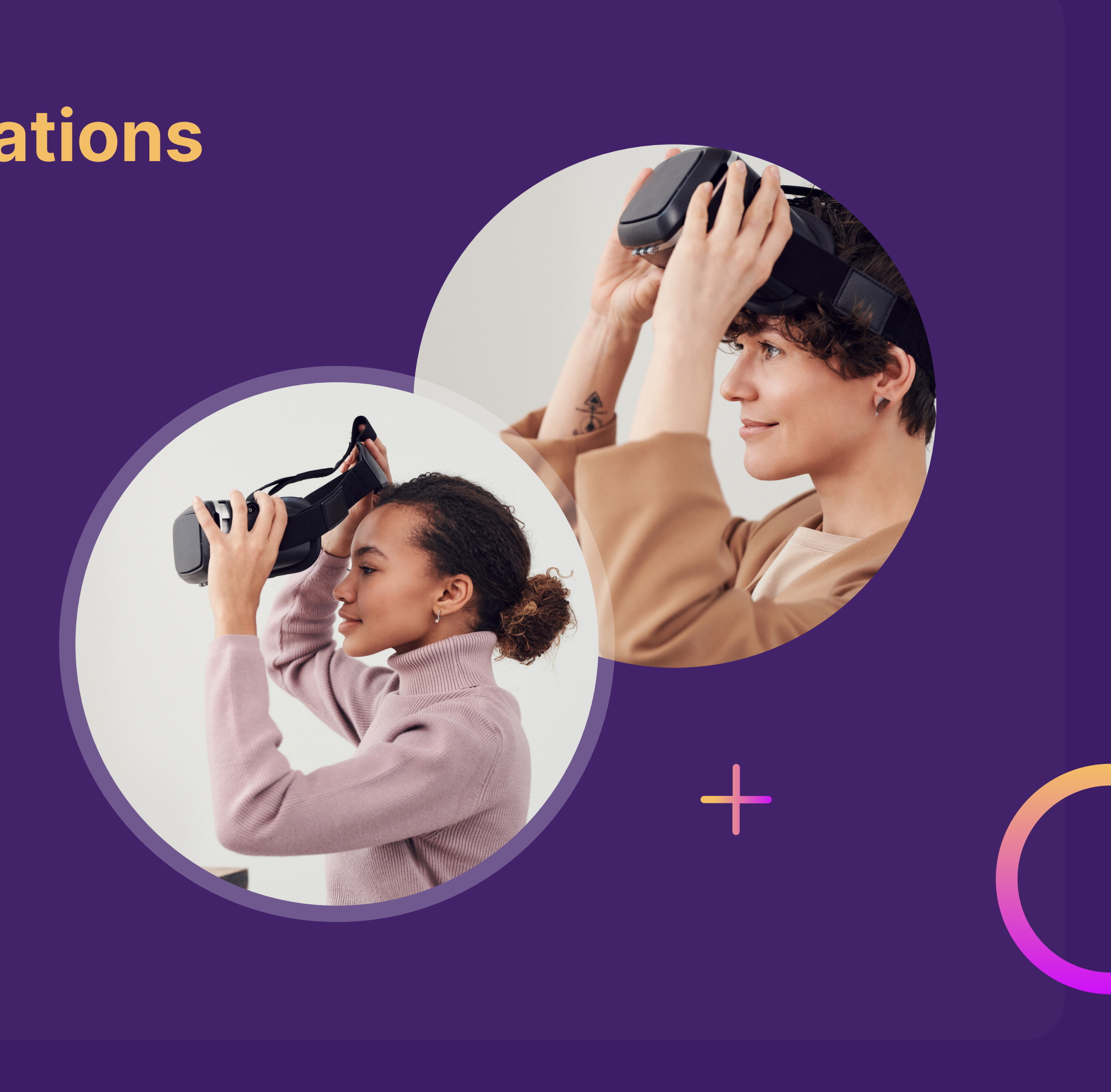

#### **Practical/potential applications**

- Training besides military-related vocations
- Health & well-being (e.g. Davidson, 2022)
- Education (e.g. York University, 2022)
- **Enterprises involving physical spaces**

#### **Concerns/consequences for consideration**

# **INTRODUCTION TO OCULUS QUEST**

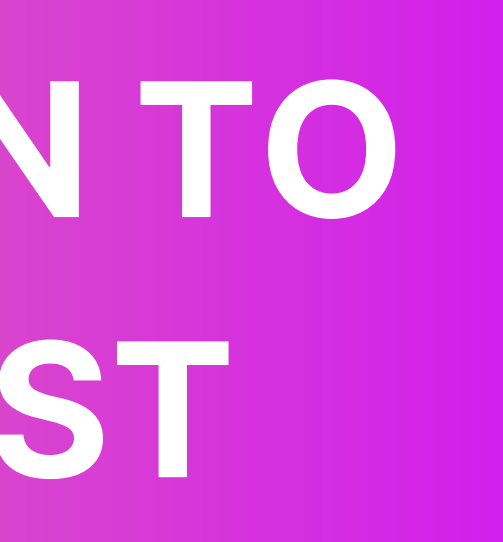

### **The Oculus Quest**

"The Quest is the first fully functioning VR headset from Oculus that is completely wireless and requires no additional hardware to enjoy" (*Bhphotovideo*) all virtual non-interactive and interactive experiences such as:

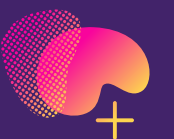

**Stream TV, movies, and videos**

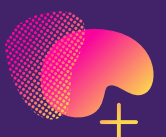

**Create interactive experiences**

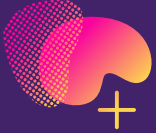

**Play immersive games, from the comfort of your home.**

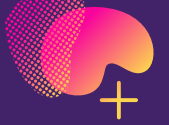

**Explore both real and un-real worlds**

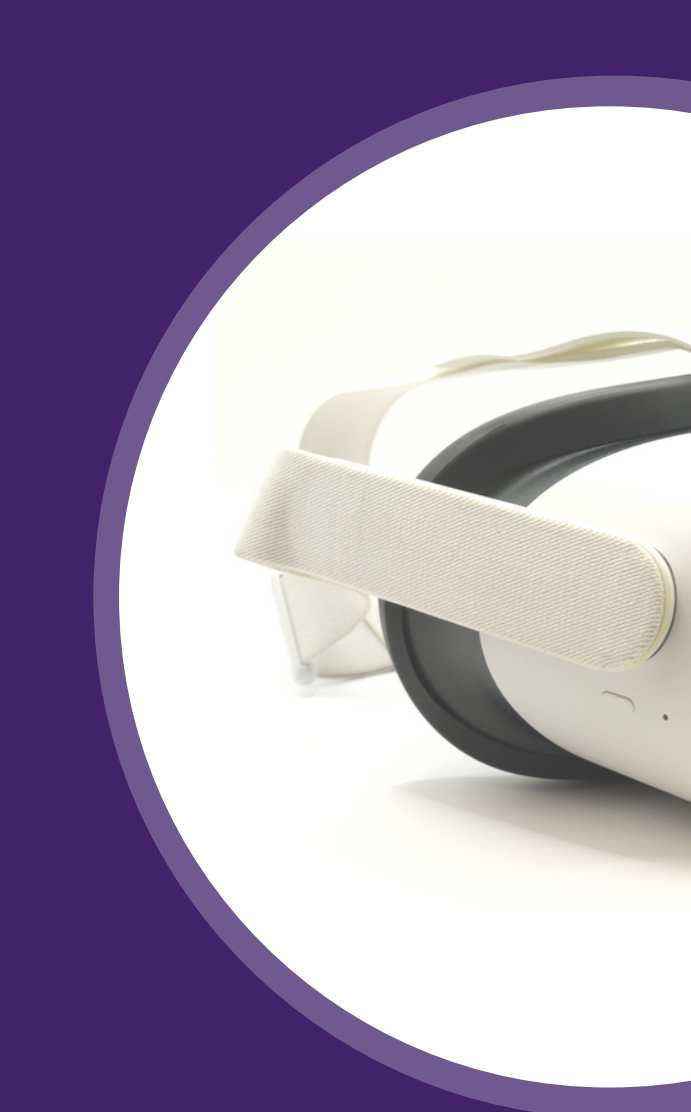

#### **Oculus Quest**

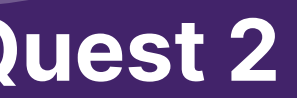

#### **Oculus Quest 2**

## **Understanding Motion Sickness**

Motion sickness (*simulated*-motion sickness) is a common outcome of VR experience.

It results from a sensory-perception discrepancy between your visual system and your motion/balance system.

Brain: Eyes vs inner ears

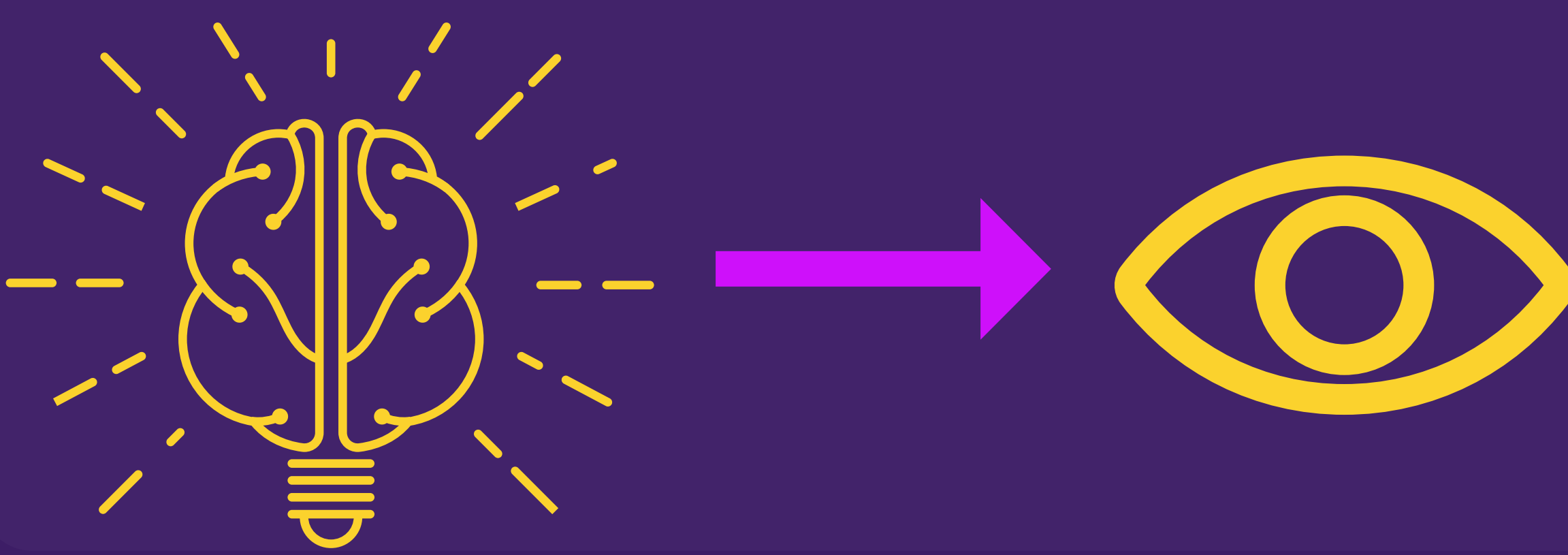

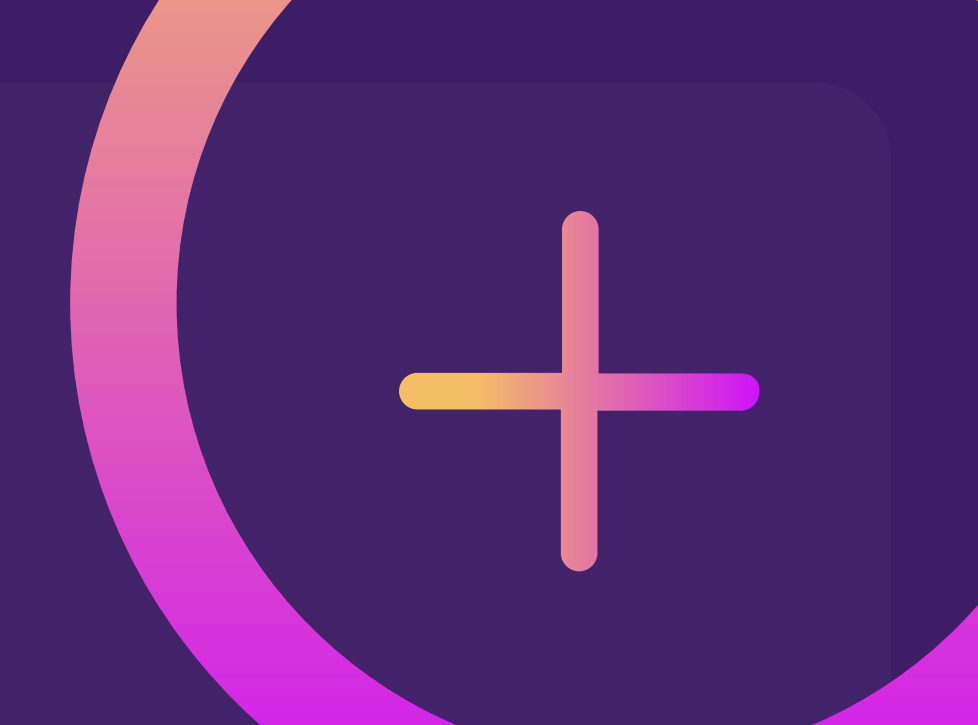

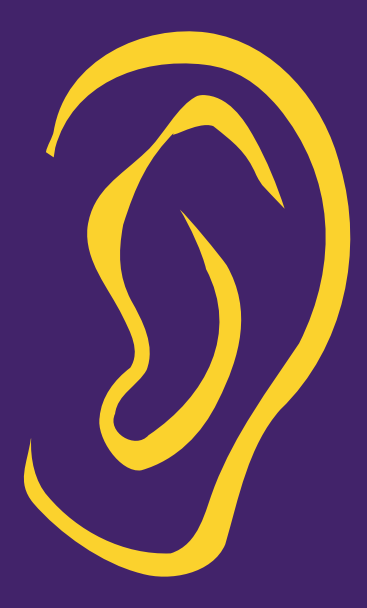

### **Using the Oculus Quest Mitigating Motion Sickness**

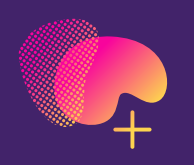

#### **Mitigation (e.g. Whitson, 2021)**

- Clean lenses
- Suitable inter-lens distance
- Comfortable environment (air flow, temperature)
- **Persistent, tactile stimuli (fan, rug)**
- Low-intensity experiences
- Short sessions (desensitization)

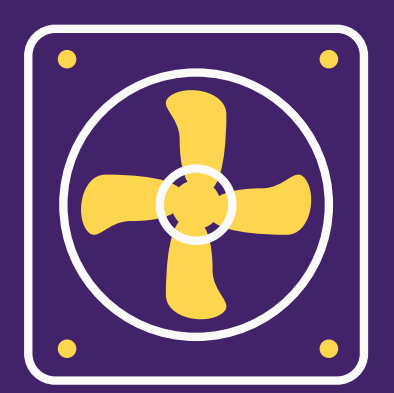

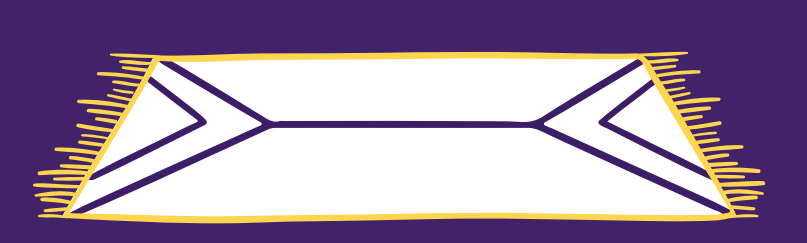

- Decreased field of view
- Disabled motion-blur
- Fixed on-screen indicators
- View stabilization (disable head-bob effect)

#### **Minimizing visual fidelity**

## **Headset Overview Oculus Quest**

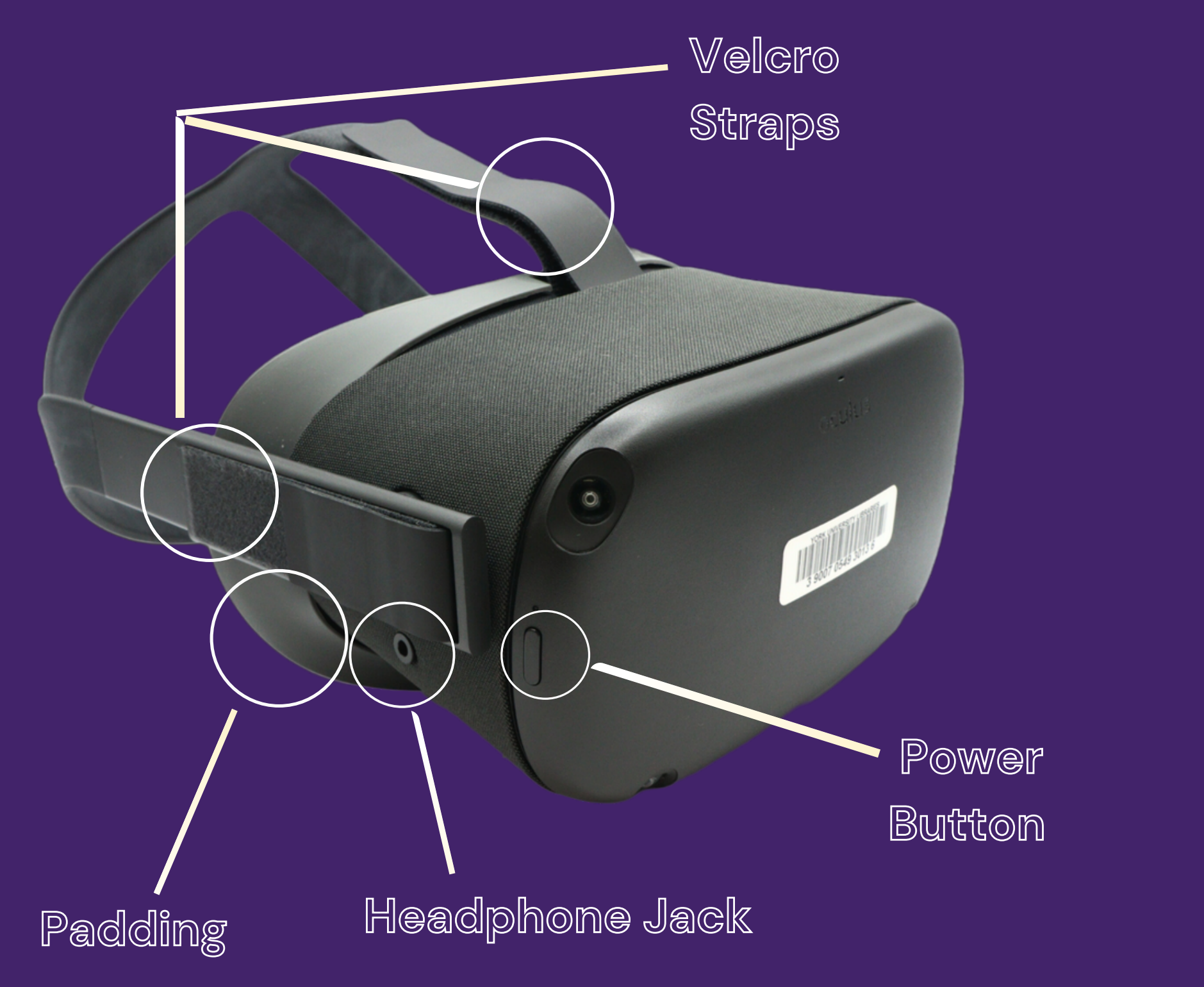

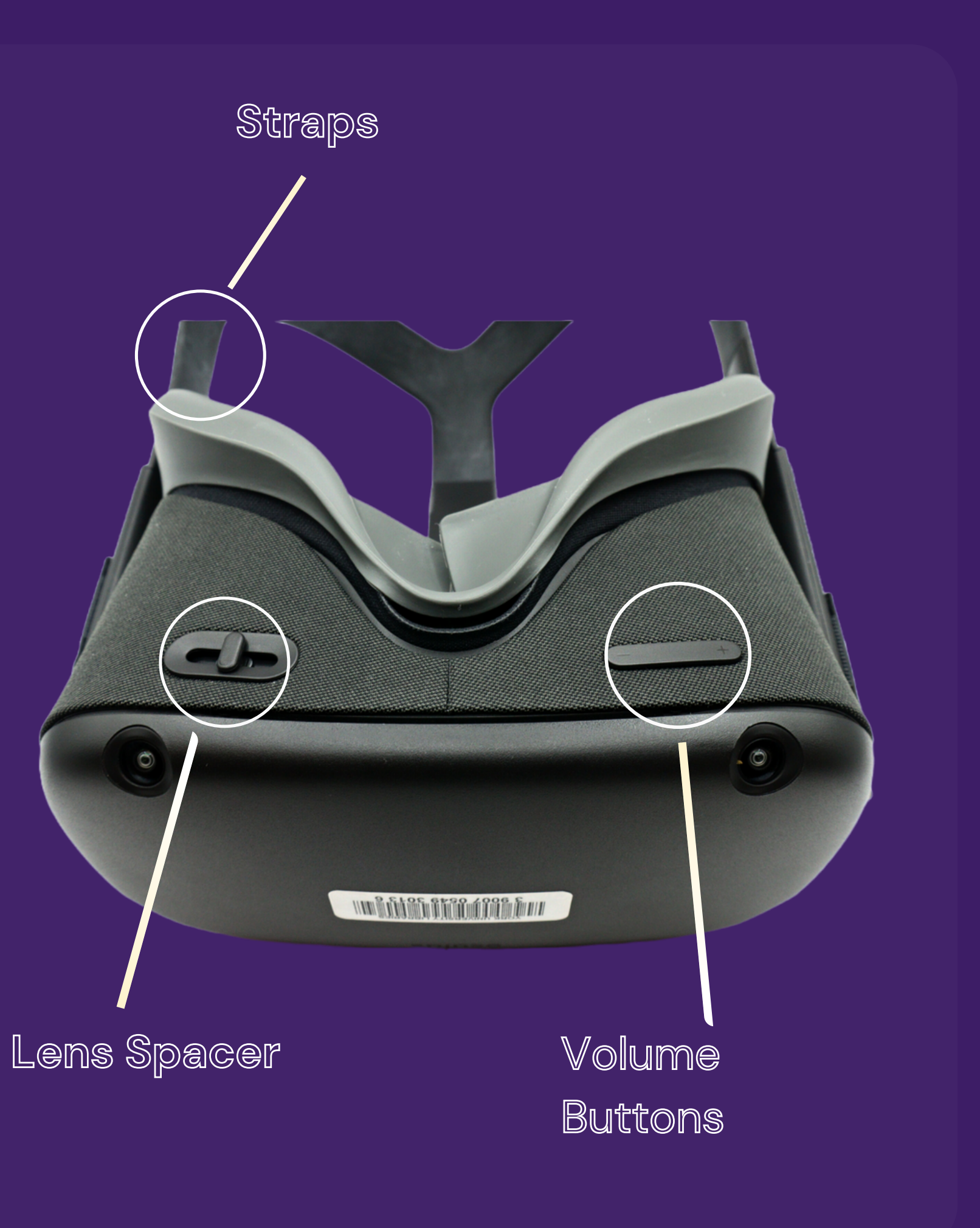

## **Oculus Quest Using the Headset**

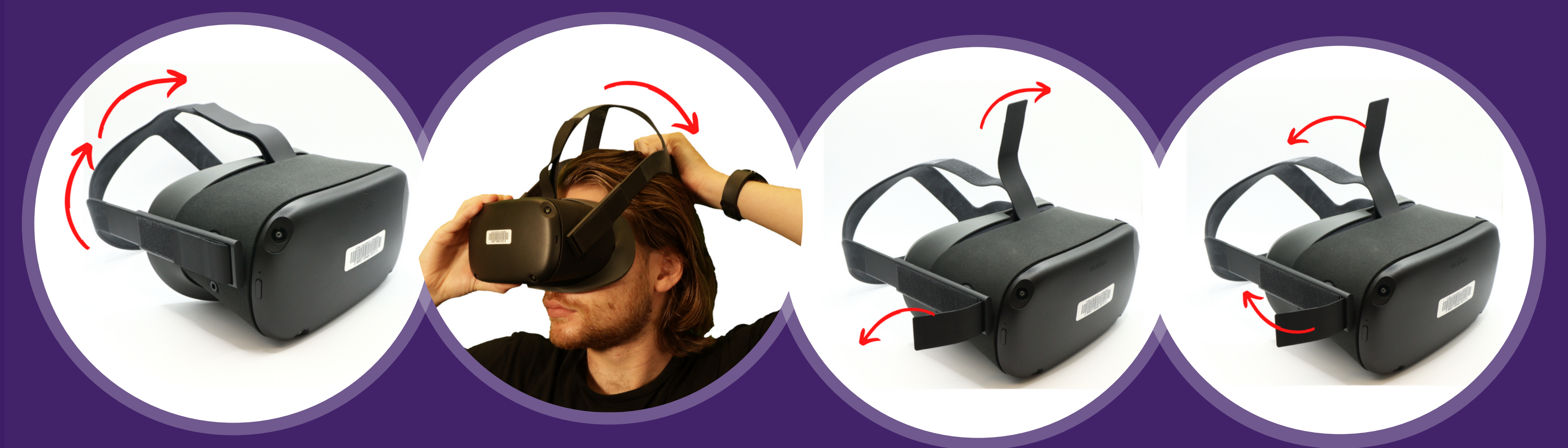

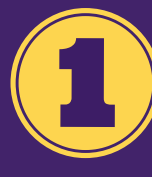

**Pull up the headband to loosen the headspace**

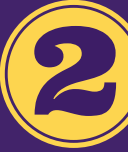

**Place the headset on your head and pull down the headband**

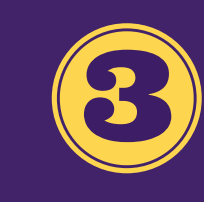

**To loosen or tighten the straps, remove and then pull the Velcro strap in the direction of the arrows**

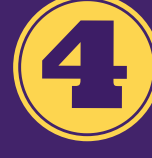

**Once the headset is a comfortable fit, reattach the Velcro strap to the headband by moving them in the direction of the arrows**

## **Headset Overview Oculus Quest**

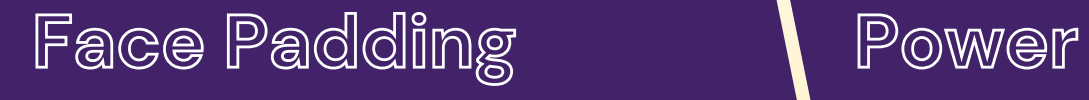

**Button**

Volume Button

*<b><i><u>ALIBATION OBJET IN*</u>

**Adjustable Straps**

#### Lens Spacers

**To adjust the focus, move the lenses towards the direction of the arrows to move them closer or farther apart**

### **Oculus Quest 2 Wear the Headset**

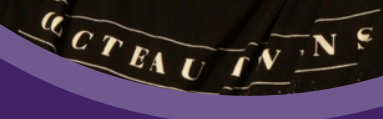

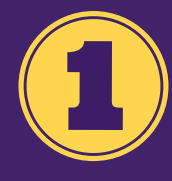

**Place the head set on your head, and bring down the straps past/below the base of your skull**

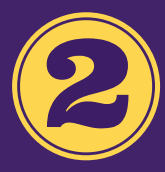

**Pull up the adjustment straps at the top of the head, until it detaches from the headset**

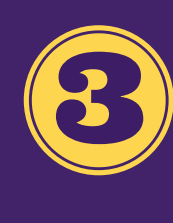

**Keep pulling the straps until the headset is flush with your face. Then push down the strap until it is secured to the velcro strip at the top of the headset**

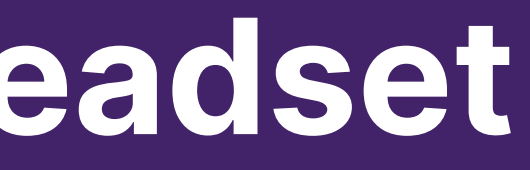

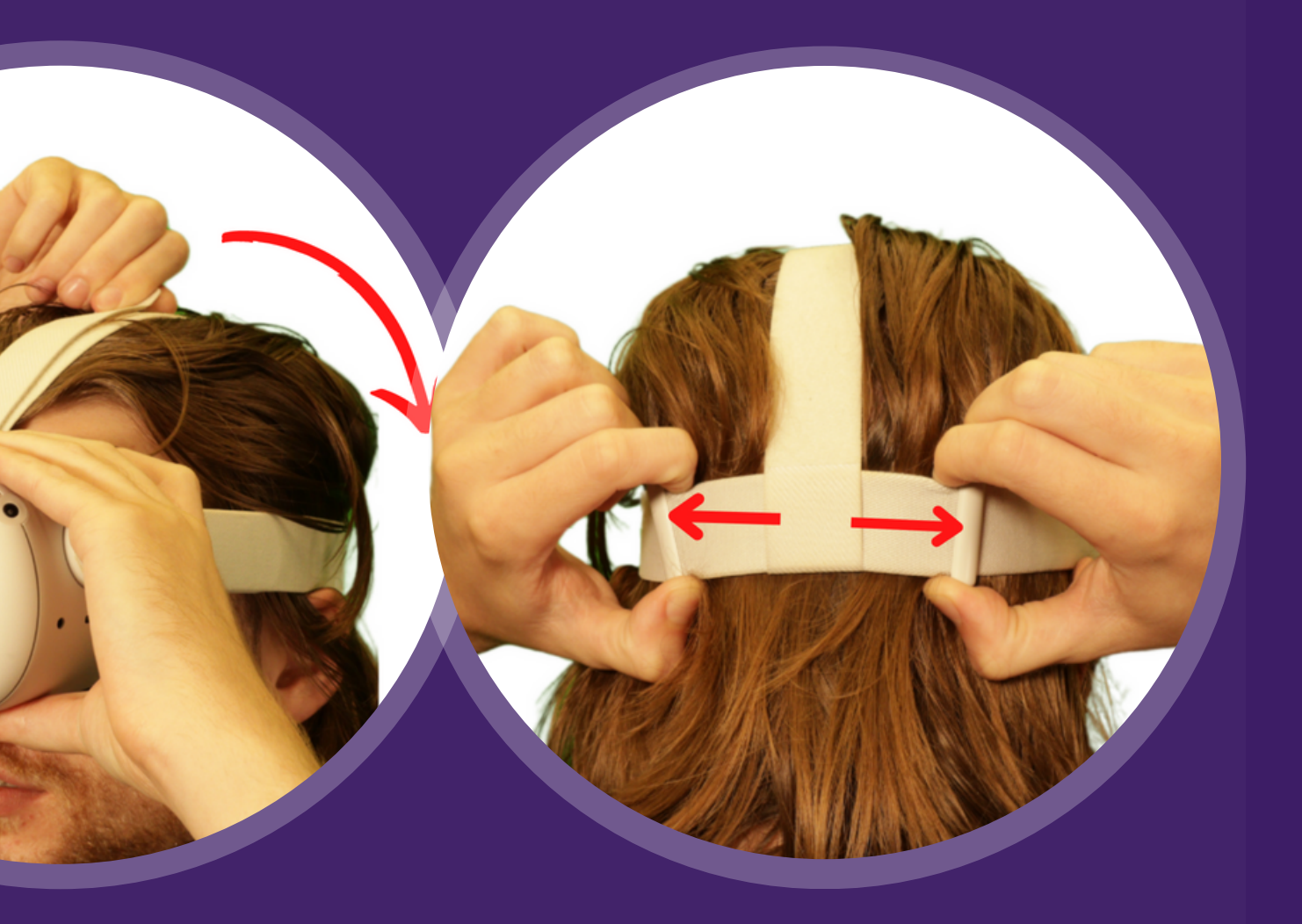

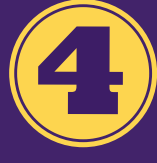

**Move the two adjustable knobs left to right, to tighten or loosen the headset**

### **Using the Controllers Oculus Quest**

Trigger-**Used to click and select items, tasks, and icons**

> Grip **Allows the user to make a virtual fist or grasp items in their virtual hands**

Joystick **Used to change your viewpoint/ or perspective. Moving the toggle right and left will allow the screen to move in the respective direction**

 $R$ 

Safety Straps **Worn on wrist to prevent the controller from leaving the hand** Oculus Button **Pressing it can take the user to the menu of the app and the** *Quit* **or** *Exit* **option**

### **Using the Oculus Quest Guardian**

**A Guardian is a virtual boundary where users can define a play area for themselves. It is a built-in safety feature that prevents you from getting too close to an object.**

**A Stationary Guardian requires the user to remain in one place, while a Roomscale Guardian allows the user to move freely within a selected place.**

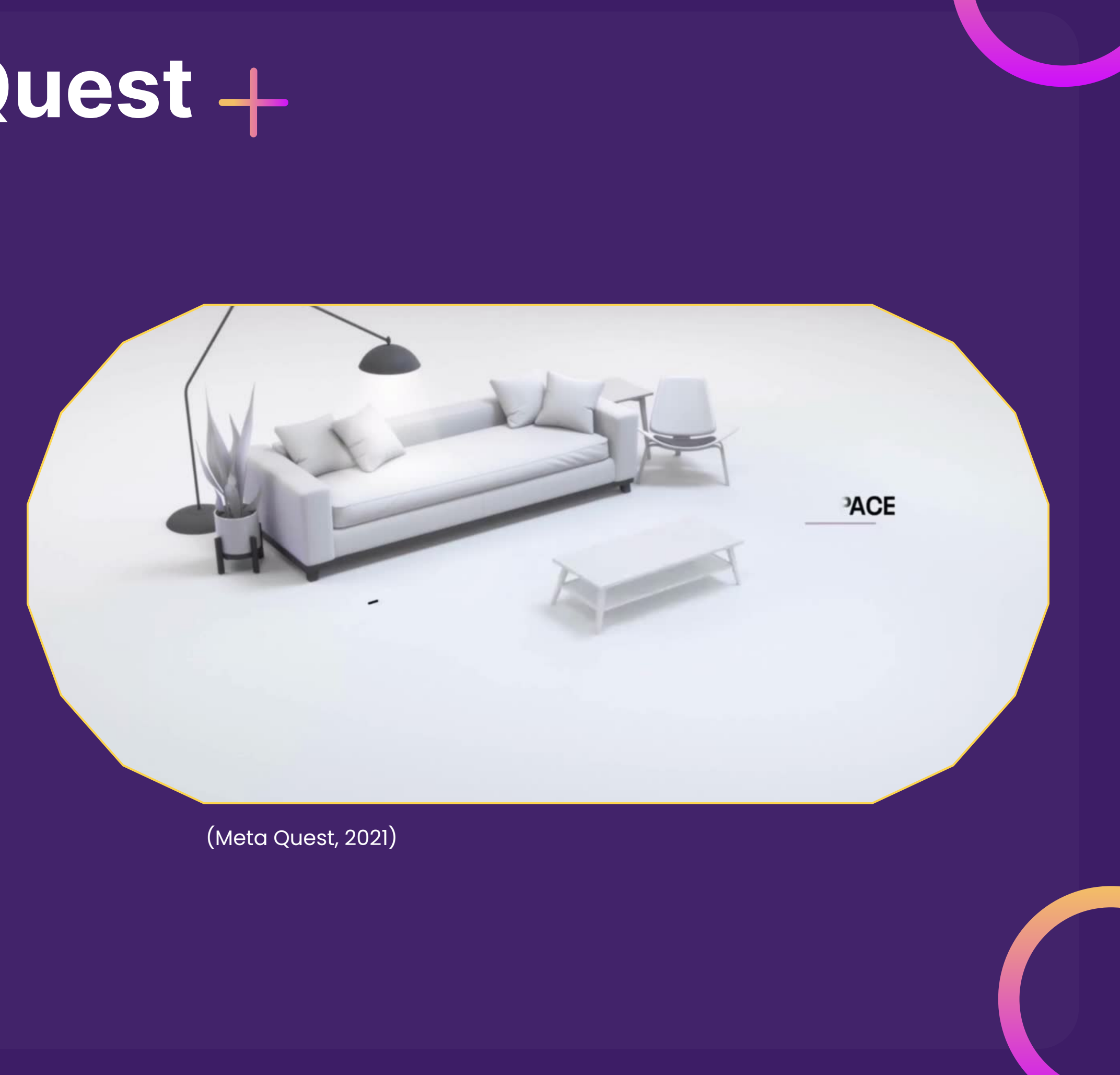

### **Using the Oculus Quest Setting the Floor Level**

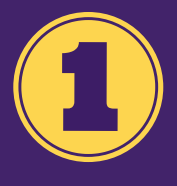

**Turn on the Oculus Unit and follow the on-screen instructions to connect it with the mobile app. This step has already been completed for you**

**Place the headsets on your head and adjust the focus**

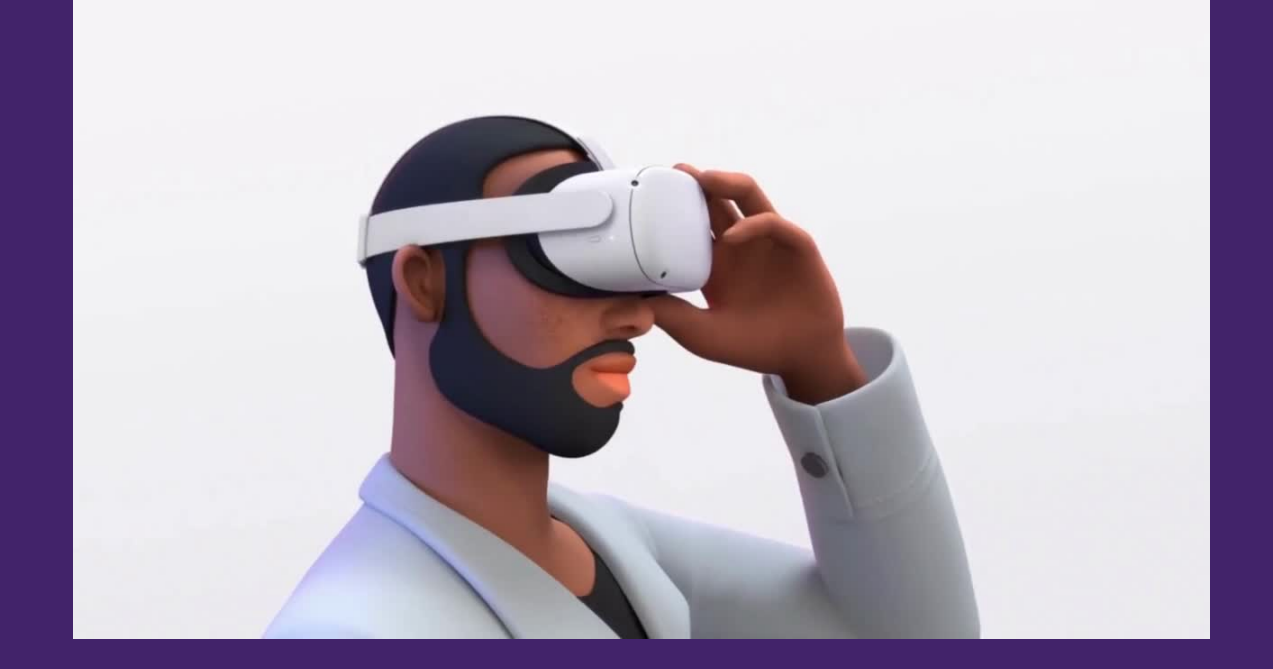

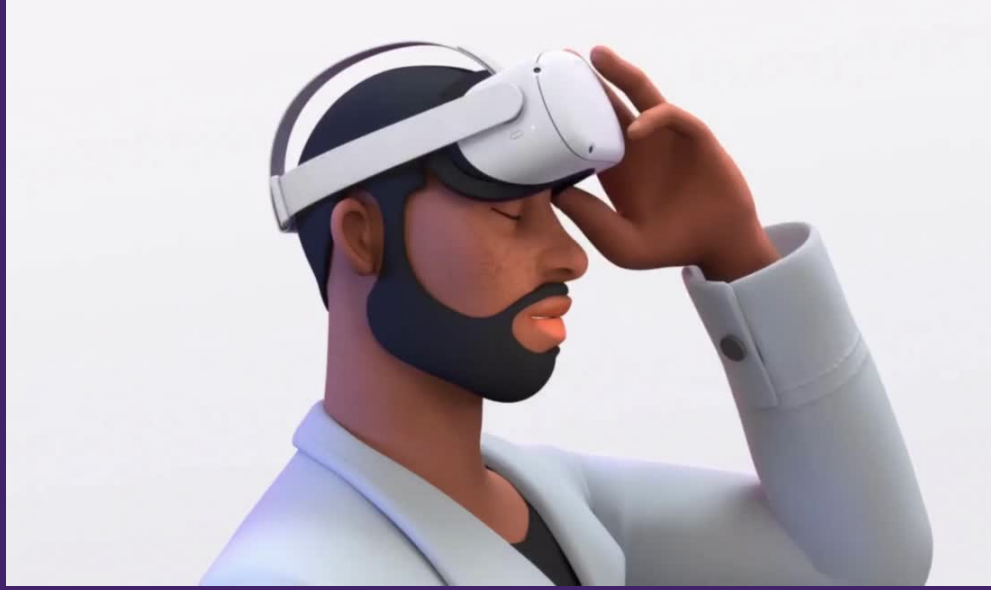

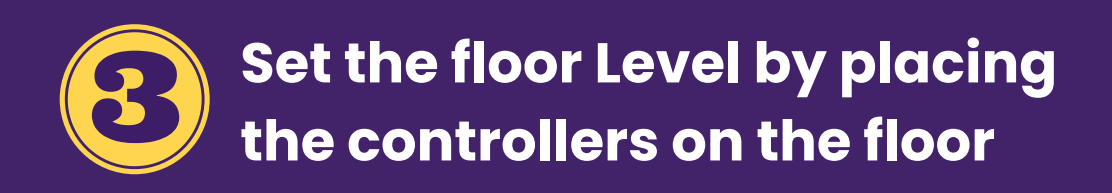

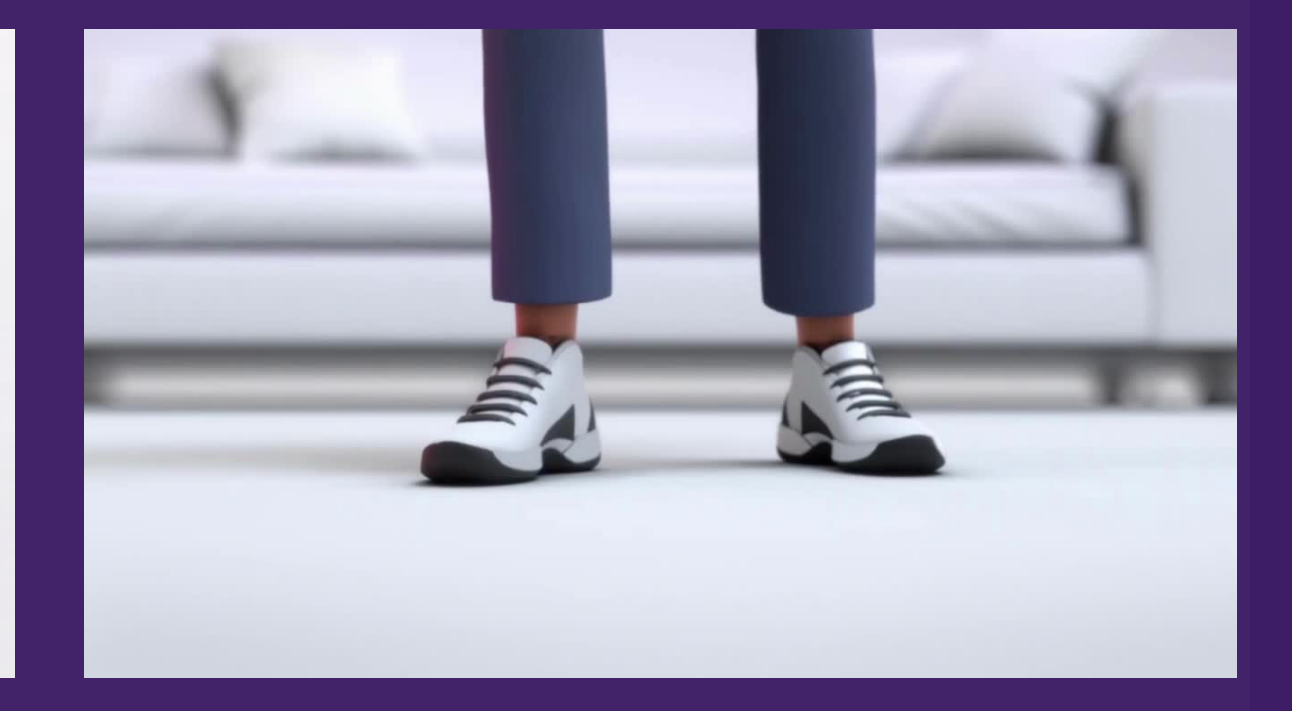

**Secure the controllers to your wrists, using the safety Straps**

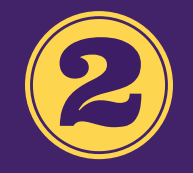

(Meta Quest, 2021)

### **Using the Oculus Quest Creating a Stationary Boundry**

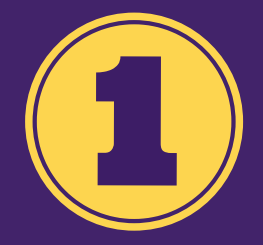

**Sit in one place and select either** *Stationary Guardian* **or** *Switch to stationary Guardian.* **Once a stationary Guardian Is set, a glowing blue circle will appear on the 'ground.'**

#### **Confirm Stationary Guardian**

€

Look around to check that this boundary is clear of obstructions, including anything you could hit with your arms outstretched.

Nis stationary Guardian is for sitting or standing experiences only. If wit too close to the edge of your play area, your Guardian boundsable in your VR experience to alert you.

Continue

(Gold, 2019)

### **Non-Interactive Activity Universal Menu**

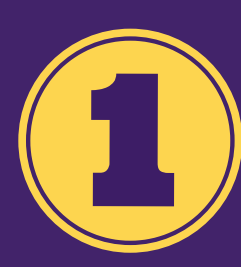

**Press the Oculus button, to**

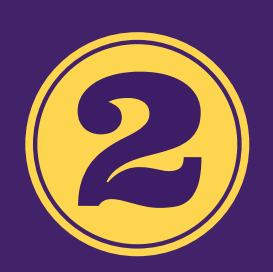

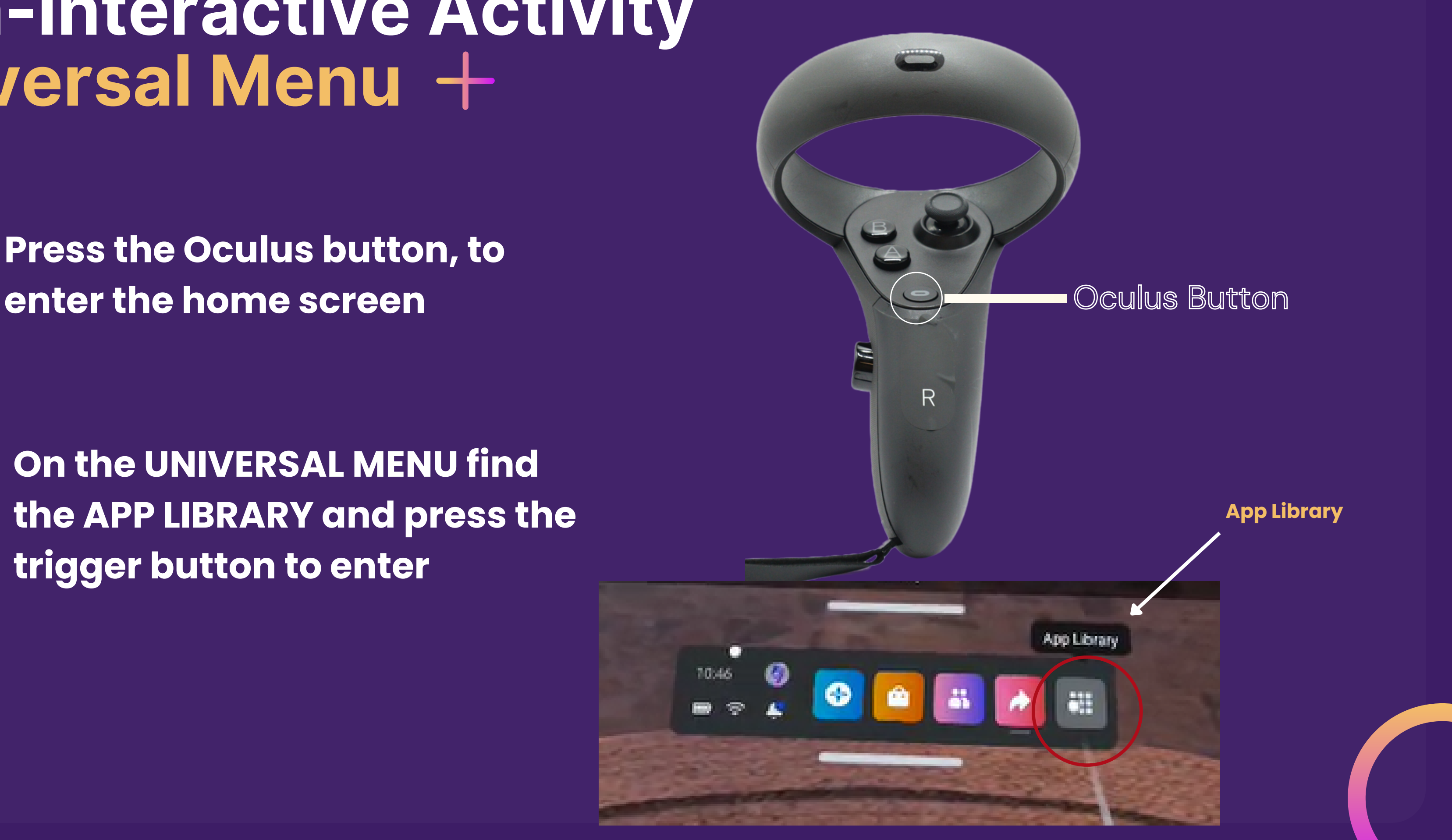

**On the UNIVERSAL MENU find the APP LIBRARY and press the trigger button to enter**

### **Non-Interactive Activity Liminal**

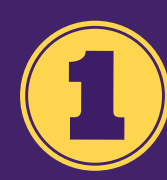

**Once the app is open, select** *Awe***, which will take you to a new screen**

**Click on** *Boundless* **experience**

**and then select** *Play*

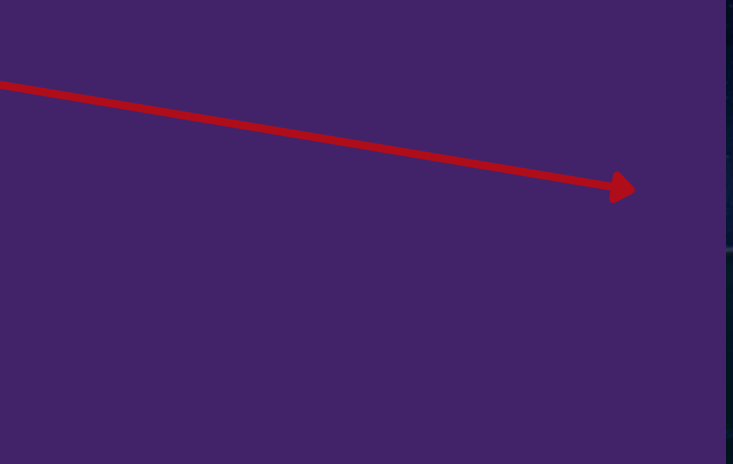

**Find the** *Liminal* **app and select it using the trigger button**

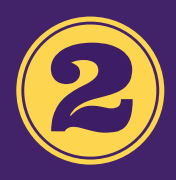

8

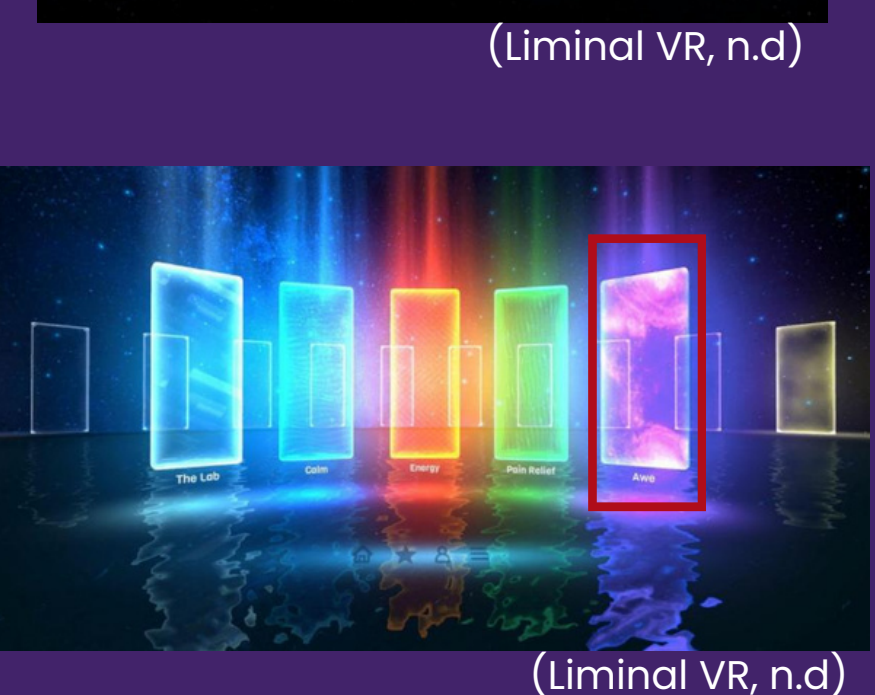

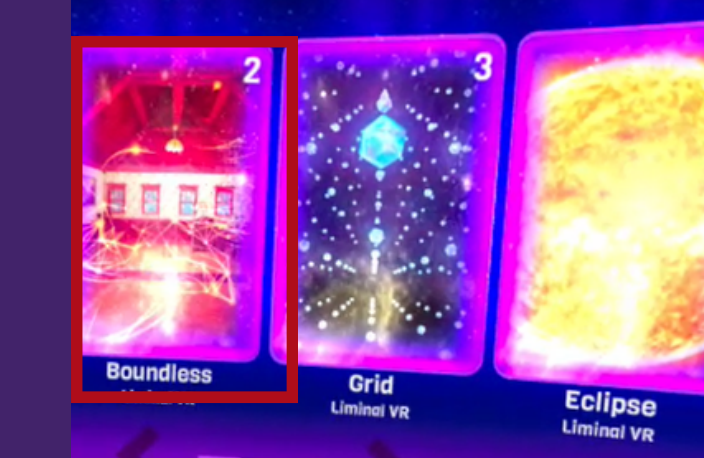

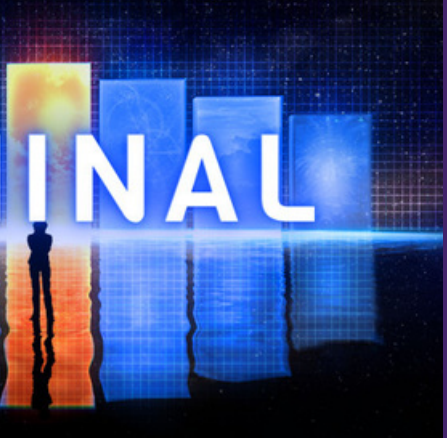

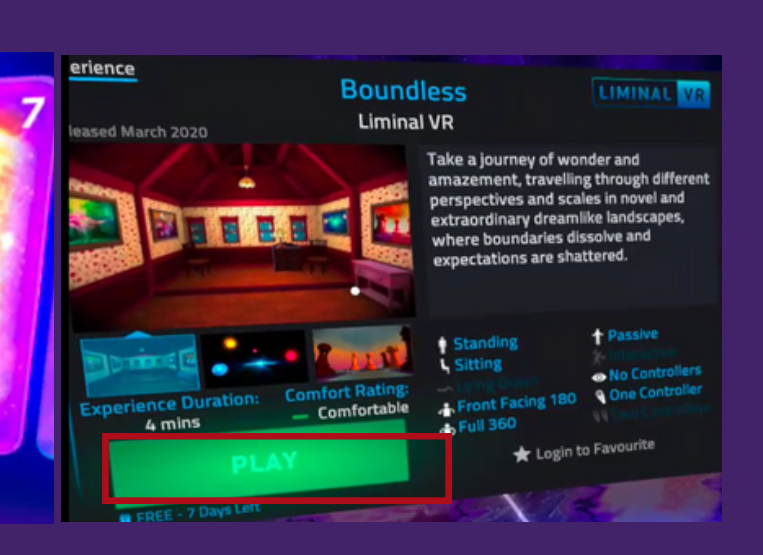

### **Non-Interactive Activity Liminal**

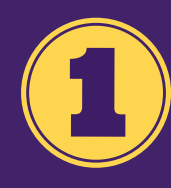

**Select** *Calm***, which will take you to a new screen, and select** *Aurora*

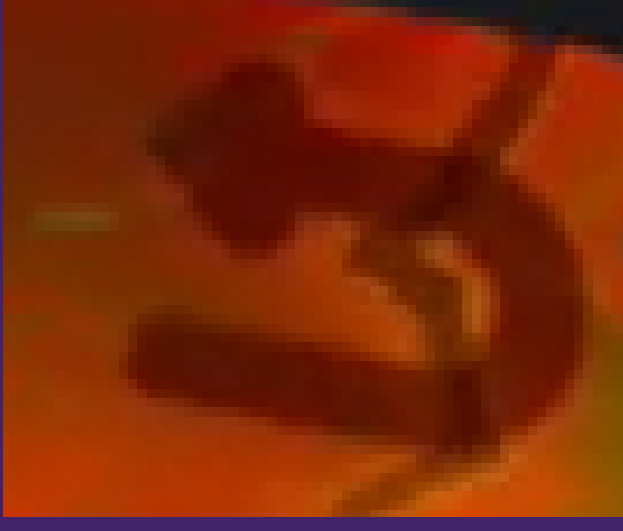

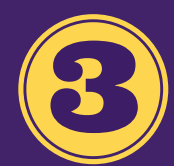

**Select** *Play* **and choose** *3 mins* **for the length of your experience**

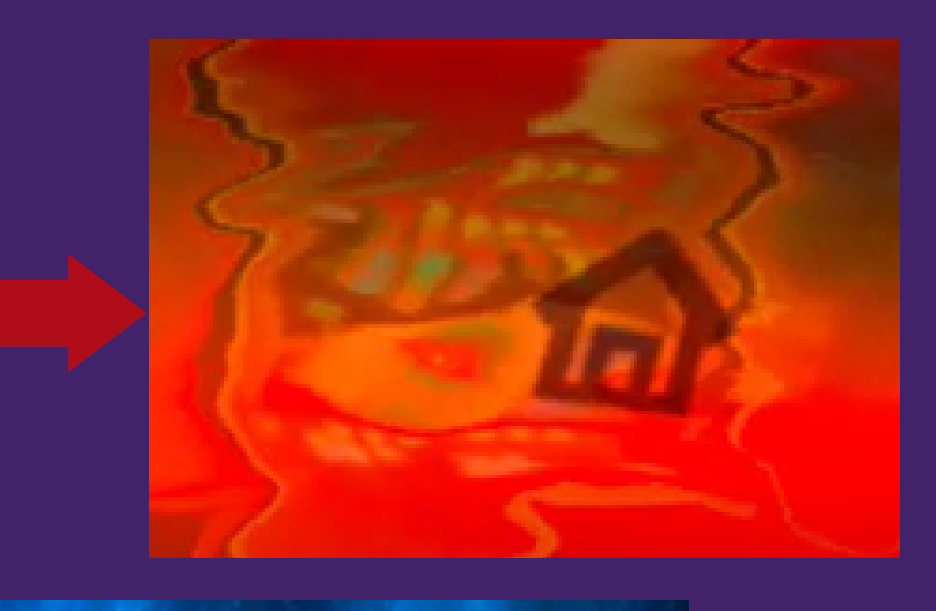

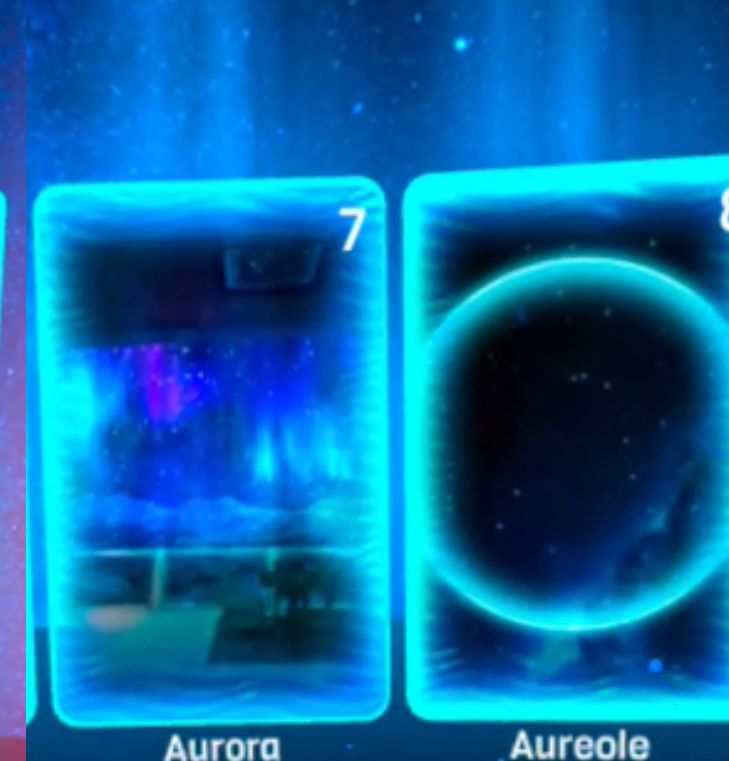

**Liminal VR** 

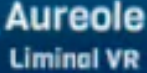

**Use the** *Arrow* **button and then the** *Home* **button to return to the menu screen**

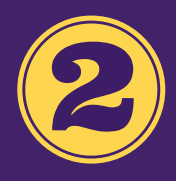

### Interactive Activity First Steps(10-15 mins)

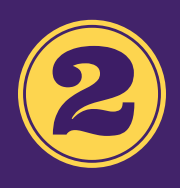

**C l i c k o n** *A pp L ib ra ry* **a n d S e l e c t** First steps using the trigger **button** 

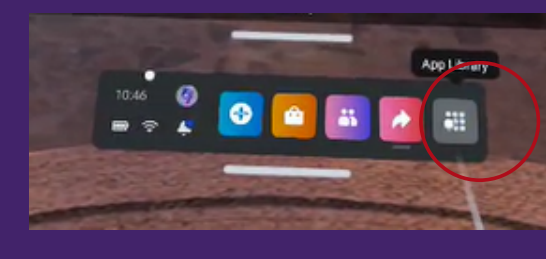

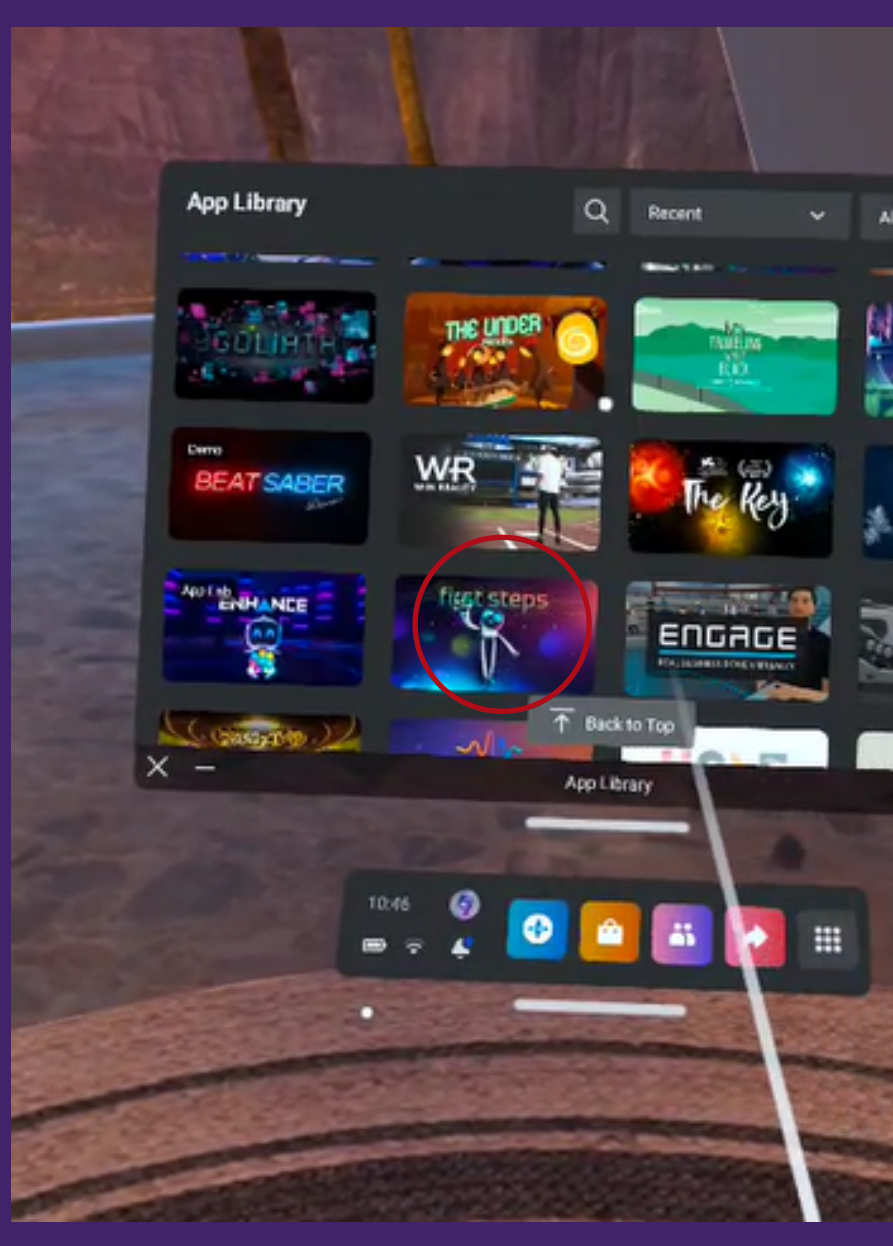

#### **A p p L i b r a r y**

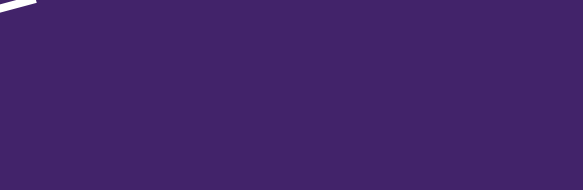

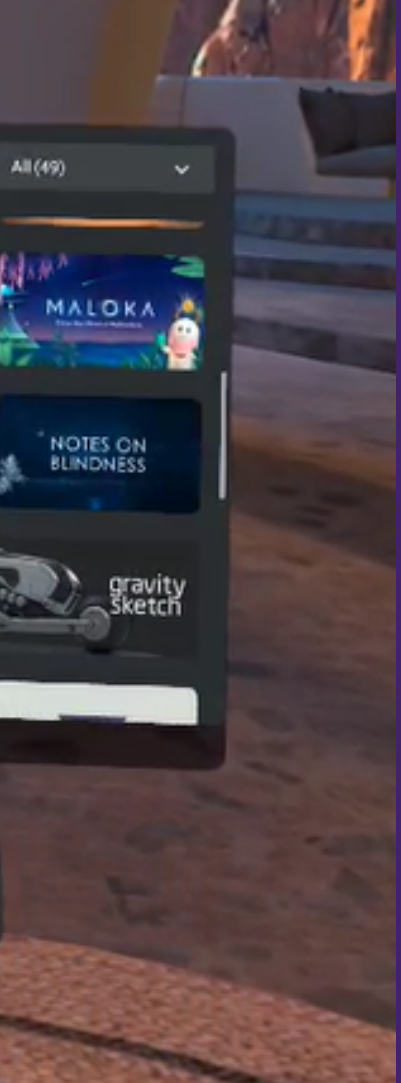

# *Thoughts or Questions for us?*

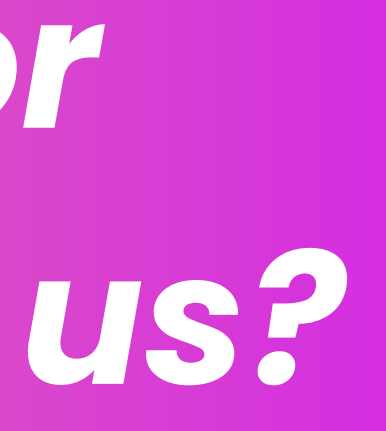

## **Media Creation Lab**

 $\widehat{(\widehat{\pi})}$ 

(416) 736-2100 ext 33910

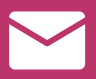

https://bit.ly/yorku-mcl

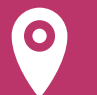

Scott Library Room 207

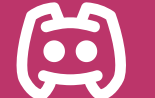

diginit@yorku.ca

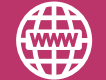

[Discord](https://discord.gg/2UtdeGZMuT) server #6450

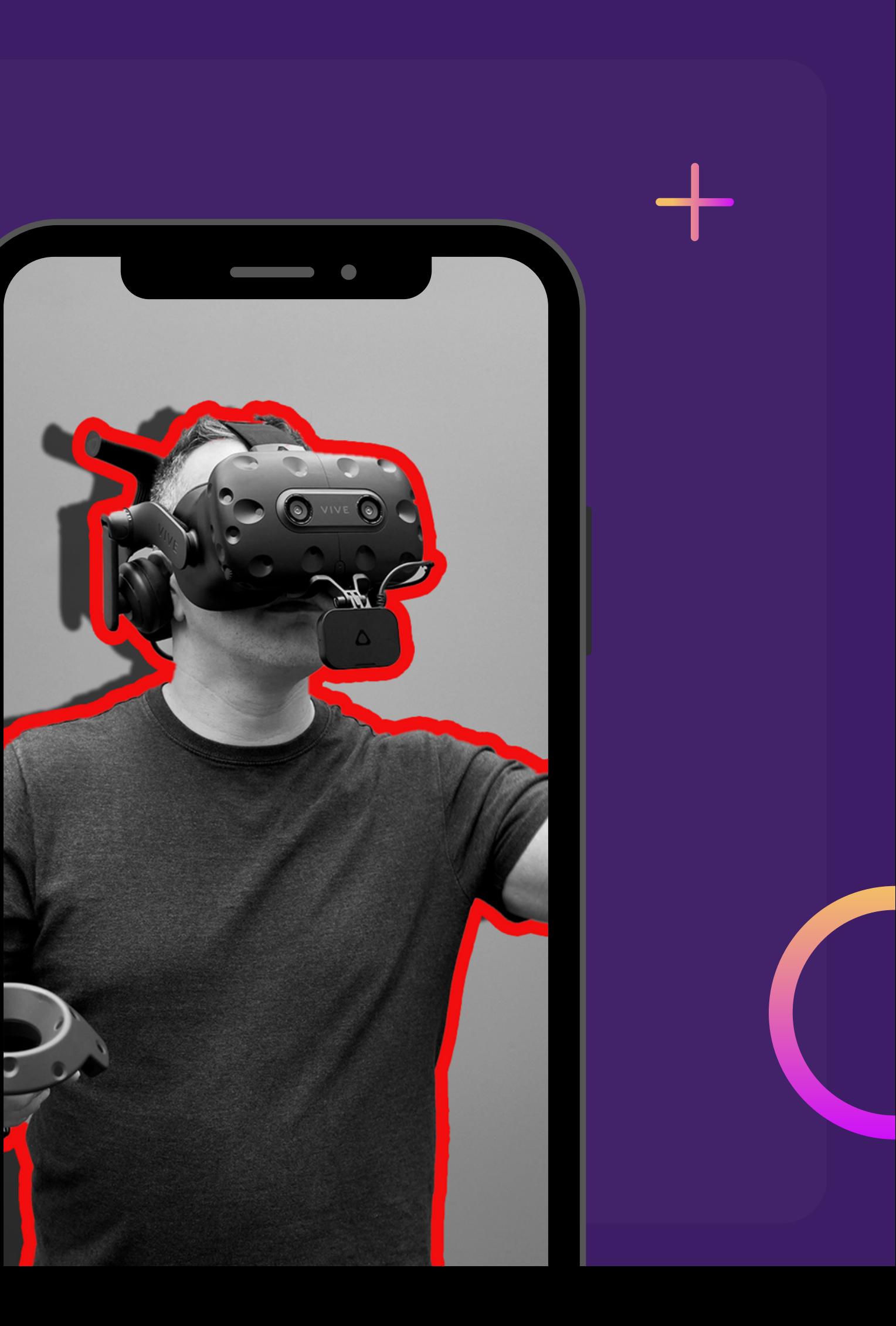

# **THANK YOU**

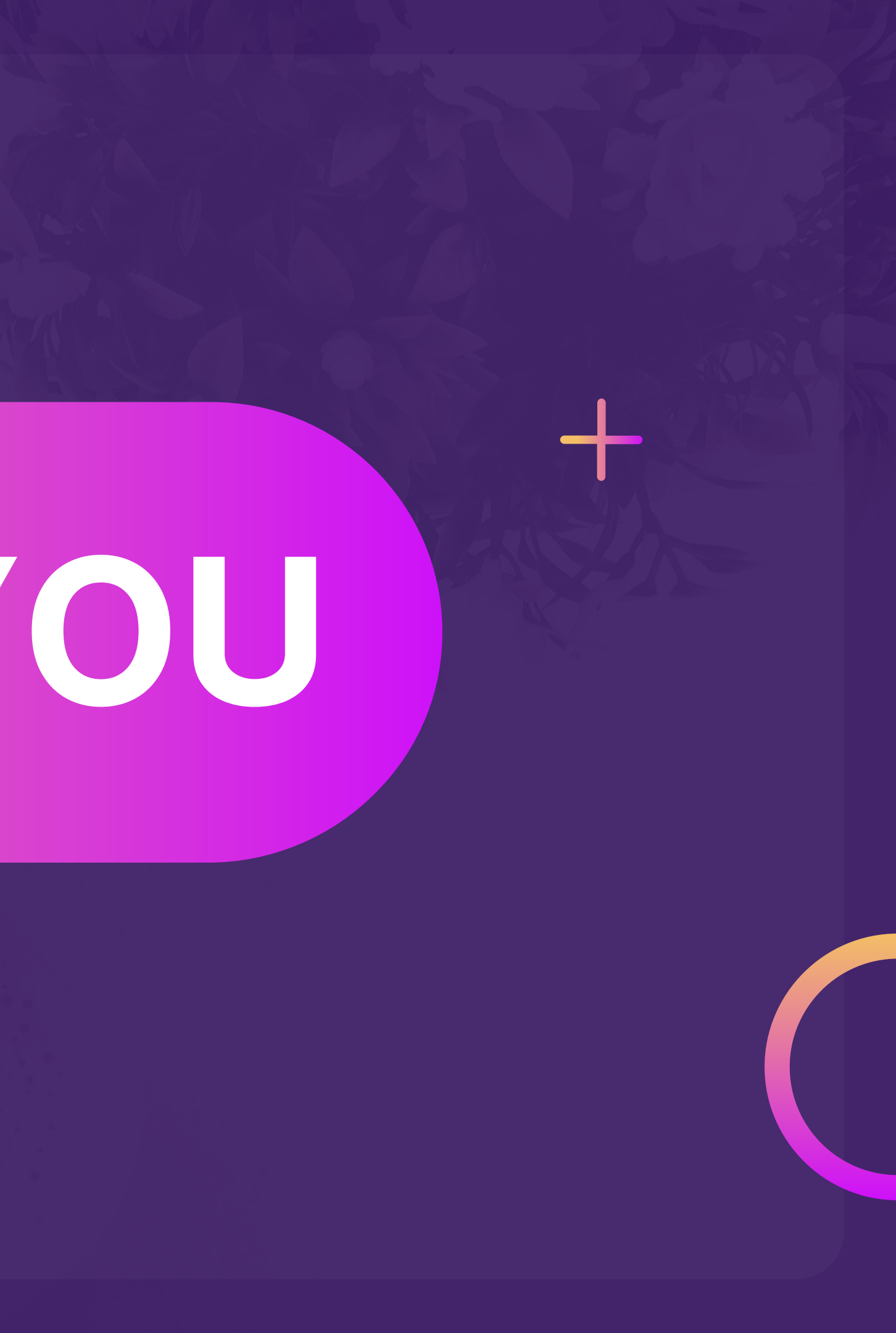

### **REFERENCES**

**Barker, R. (n.d.).** Rober Barker Panorama.jpg (https://upload.wikimedia.org/wikipedia/commons/4/49/Rober\_Barker\_Panorama.jpg) [Photo]. Wikimedia Commons. https://commons.wikimedia.org/wiki/File:Rober\_Barker\_Panorama.jpg

**Davidson, K. (2022, March 10).** Virtual reality therapy promotes wellness for adults living with Alzheimer's and dementia. YFile. https://yfile.news.yorku.ca/2022/03/10/virtual-reality-therapy-promotes-wellness-for-adults-living-with-alzheimers-and-dementia/

**Evan-Amos. (n.d.).** Oculus-Rift-CV1-Headset-Front transparent.png (https://en.wikipedia.org/wiki/File:Doom\_ingame\_1.png) [Photo]. Wikipedia. https://commons.wikimedia.org/wiki/File:Oculus-Rift-CV1-Headset-Front\_transparent.png

**Everson Layden, E. (2022, February 10)**. Rutgers researchers discover security vulnerabilities in virtual reality headsets. Rutgers Today. https://www.rutgers.edu/news/rutgers-researchers-discover-security-vulnerabilities-virtual-reality-headsets

**Gold, M. (2019).** Disable Guardian on the Oculus Quest [Photo]. https://frl.nyu.edu/disable-guardian-on-the-oculus-quest/

**Heilig, M. (2014).** Sensorama Simulator [Image]. https://www.engadget.com/2014-02-16-morton-heiligs-sensorama-simulator.html

### **REFERENCES**

**Leswing, K. (2022, July 27).** Meta lost \$2.8 billion on its virtual reality ambitions during Q2. CNBC. https://www.cnbc.com/2022/07/27/meta-reality-labs-lost-2point8-billion-in-q2-2022.html

**Liminal VR. (n.d.).** Liminal [Photo]. https://store.steampowered.com/app/1453730/Liminal/

**Lowood, H. E. (2022).** virtual reality. In Britannica. https://www.britannica.com/technology/virtual-reality

**Merriam-Webster. (n.d.).** Virtual reality. In Merriam-Webster.com Dictionary. https://www.merriamwebster.com/dictionary/virtual%20reality

**Meta Quest. (2019, May 21).** Setting up a Safe Play Area [Video]. https://www.oculus.com/safety-center/quest/? utm\_source=www.google.com&utm\_medium=oculusredirect

**Meta Quest. (2021, November 13).** Quest 2 Setting Up Guardian. https://www.youtube.com/watch?v=GojevL05Avw

**QuasarTE. (2010).** Doom\_ingame\_1.png (https://upload.wikimedia.org/wikipedia/en/d/de/Doom\_ingame\_1.png) [Photo]. Wikimedia. https://en.wikipedia.org/wiki/Doom\_(1993\_video\_game)#/media/File:Doom\_ingame\_1.png

**Scientific American. (1987).** VPL DataGlove [Photo]. Encycloedia Britannica. https://www.britannica.com/technology/virtualreality/Entertainment#/media/1/630181/87812

- 
- 
- 
- 
- 
- 
- 
- 

### **REFERENCES**

**Teslasuit. (2017).** 1929 – The First Flight Simulator [Photo]. Teslasuit. https://teslasuit.io/blog/history-of-virtual-reality-ultimate-guide/

**Ugolik Phillips, K. (2020, January 29).** Virtual reality has an accessibility problem. Scientific American. https://blogs.scientificamerican.com/voices/virtual-reality-has-an-accessibility-problem/

**Virtual Reality Society. (2019).** History Of virtual reality. Virtual Reality Society. https://www.vrs.org.uk/virtual-reality/history.html virtual-fly-home-new-1.jpg (https://www.virtual-fly.com/wp-content/uploads/virtual-fly-home-new-1.jpg). (n.d.). [Photo]. Virtual Fly. https://www.virtual-fly.com/

**Vittorio, A. (2022, August 30).** Metaverse technology opens up a wider world of privacy concerns. Bloomberg Law. https://news.bloomberglaw.com/privacy-and-data-security/metaverse-technology-opens-up-a-wider-world-of-privacyconcerns

**Whitson, G. (2021, April 22).** How to reduce motion sickness in virtual reality [Wired]. https://www.wired.com/story/how-to-reducemotion-sickness-virtual-reality/

**Wikipedia, E. of. (n.d.).** Palmer Luckey. In Wikipedia. https://en.wikipedia.org/w/index.php?title=Palmer\_Luckey&oldid=1110145623

**York University. (2022, June 29).** New funding expands use of VR technology in undergraduate chemistry teaching. YFile. https://yfile.news.yorku.ca/2022/06/29/new-funding-expands-use-of-vr-technology-in-undergraduate-chemistry-teaching/

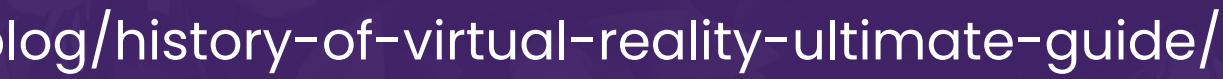